## **One Touch<sup>™</sup> Mini**

# **OT-708 Erabiltzailearen eskuliburua**

Euskaltelekitzulitakoeta ekoiztutako eskuliburua

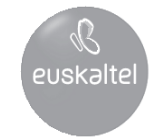

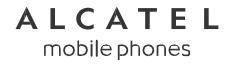

www.alcatel-mobilephones.com

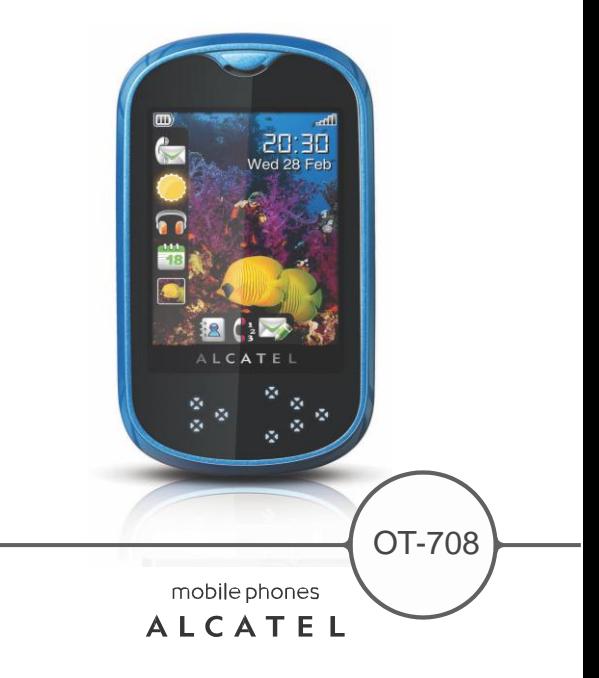

### 

TCT Mobilek eskerrak ematen dizkizu telefono hau erosteagatik.

### Multimedia aplikazio eraginkorrak

- Musika irakurlea eta Irratia
- Bideoa
- Webcam
- 1,3 megapixeleko kamera osagarri onena da PCrako berehalako mezularitzarako.

### **Bluetootha**

Erabili esku libreko funtzioa, A2DF profilak dituen Bluetooth 2.0aren bidez.

### **Aurkibidea**

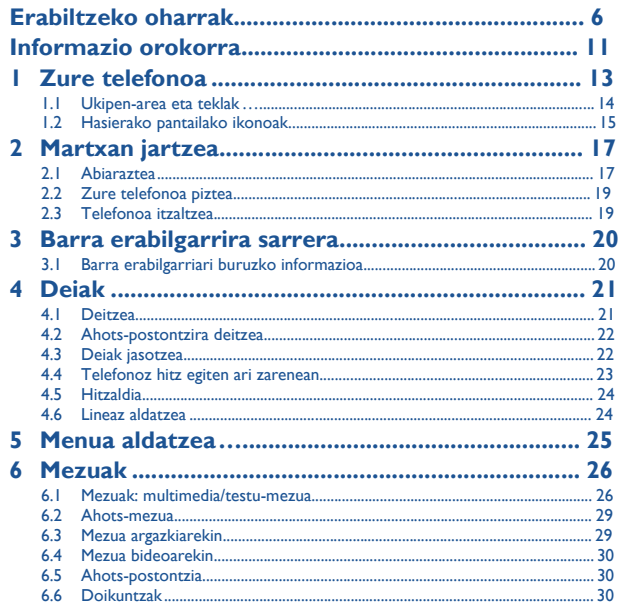

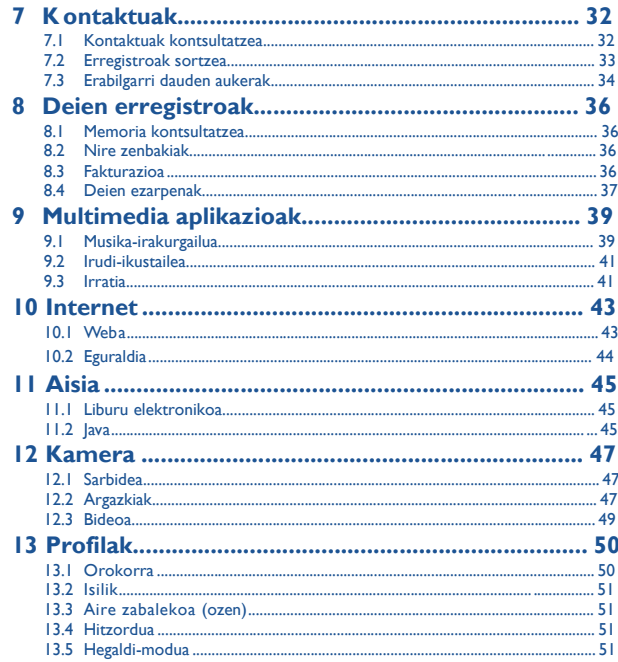

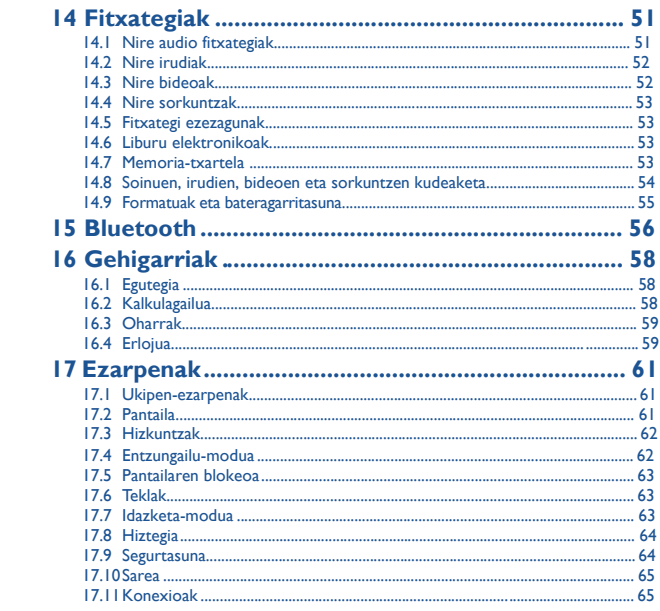

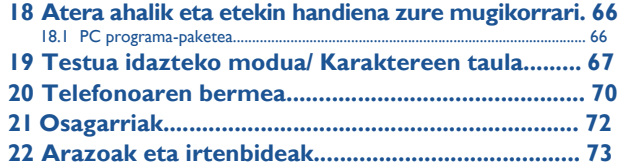

### **Erabiltzeko oharrak...................**

Telefonoa erabili aurretik, irakurri arretaz kapitulu hau. Fabrikatzailea ez da telefonoa behar bezala ez erabiltzeagatik eta/edo eskuliburu honetako argibideen arabera ez erabiltzeagatik gerta litezkeen ondorioen erantzule izango.

### **• SEGURTASUNA IBILGAILUAN**

Egin berri diren azterketek frogatu dutenez, telefono mugikorra gidatzean erabiltzea arrisku-faktore erreala da, baita esku libreko osagarria (ibilgailuetako kita, esku libreko kit eramangarria…) erabiltzea ere. Hori dela eta, autoa aparkatu arte telefonoa erabiltzea debekatzen zaio gidariari.

Gidatzen duzun bitartean, ez erabili telefonoa, ezta musika edo irratia entzuteko entzungailua. Entzungailua erabiltzea arriskutsua izan daiteke eta debekatuta egon daiteke zenbait tokitan..

Telefonoak erradiazioak igortzen ditu piztuta dagoenean, eta horrek ibilgailuko ekipo elektronikoetan interferentziak sor ditzake, adibidez, gurpilak ez blokeatzeko sistemetan (ABS), segurtasuneko airbagean, etab. Horregatik, neurri hauek hartu behar dituzu:

- ez jarri telefonoa aginte-mahaiaren gainean edo airbaga zabaltzen den eremuan,
- kontsultatu ibilgailuaren fabrikatzailearekin edo kontzesionarioarekin, ibilgailu barruko tresnak telefono mugikorraren irrati-maiztasunaren aurka behar bezala babesturik daudela egiaztatzeko.

#### **• ERABILTZEKO KONDIZIOAK**

Noizean behin telefonoa itzaltzea aholkatzen dizugu, funtzionamendua optimizatzeko. Itzali telefonoa hegazkinean.

Ez piztu telefonoa ospitaleetan, horretarako dauden eremuetan izan ezik. Telefono hau edo beste ekipo batzuk erabiltzeak gailu elektriko eta elektronikoen edo irrati-maiztasunak erabiltzen dituzten gailuen funtzionamenduan eragin dezake.

Ez piztu telefonoa gas edo likido sukoietatik hurbil. Arauak errespetatu erregai-biltegietan, gasolina-zerbitzuguneetan, produktu kimikoen fabriketan eta leherketa-arriskua dagoen lekuetan.

Piztuta dagoenean, ez jarri telefonoa inoiz tresna mediko batetik (taupada-markagailua, belarriko protesia, intsulina-ponpa, etab.) 15 cm-ra baino gutxiagora. Bereziki deiei erantzutean, ez ipini telefonoa taupada-markagailua edo belarriko protesia duzun aldeko belarrian, baizik beste aldekoan. Entzumen-arazorik ez izateko, hartu deia telefonoa belarrira hurbildu aurretik. Esku libreko funtzioa erabiltzean, urrundu telefonoa belarritik, bolumen anplifikatua kaltegarria izan liteke entzumenerako. Haurrek ez dezatela telefonoa erabili zaintzarik gabe.

Karkasa desmuntagarria ordezkatzean, kontuan izan erreakzio alergikoak eragin ditzaketen substantziak eduki ditzakeela produktuak.

Kontu handiz ibili beti telefonoarekin, eta gorde ezazu hautsik gabeko leku garbian.

Ez utzi telefonoa ingurune kaltegarrietan (hezetasuna edo kondentsazioa, euria, likidoak sartzea, hautsa, itsas brisa, etab.). Fabrikatzaileak -10 °C eta +55 °C bitarteko tenperatura gomendatzen du.

55 °C-tik gorako tenperatura badago, baliteke pantailan jartzen duena ez irakurtzea, baina hori behin-behineko egoera da, eta ez dakar arrisku berezirik.

Telefono-sare batzuetan, larrialdi-zenbaki batzuetara ezin da deitu. Ez pentsatu zure telefonoa erabat fidagarria denik larrialdi-deiak egiteko.

Ez saiatu telefonoa irekitzen, desmuntatzen edo konpontzen.

Ez dadila telefonoa erori, ez jaurti eta ez saiatu tolesten.

#### Ez pintatu telefonoa.

Zure telefonoarekin bateragarriak diren Alcatel bateriak, kargagailuak eta osagarriak soilik erabili (ikus osagarrien zerrenda, 80. orrialdean). Hala egiten ez bada, TCT Mobile Limited-ek eta haren filialek ez dituzte haien gain hartuko gerta daitezkeen kalteak. Ez bota telefonoa udalaren zabor-ontzietara.

Ongi irakurri produktu elektronikoak zakarretara nola bota behar diren zehazten duen tokiko araudia. Gogoratu telefonoan gordetzen duzun informazio garrantzitsu guztiaren segurtasun-kopiak egitea edo idatziz erregistratzea.

Pertsona batzuek epilepsi krisiak jasan ditzakete edo kordea gal dezakete argi distiratsuen ondorioz (adibidez, bideojokoetakoak). Epilepsi krisi horiek edo kordearen galera inoiz jasan ez duenak ere izan dezake. Krisiren bat jasan baduzu edo kordea galdu baduzu, edo zure familian horrelako zerbait gertatu izan bada, galdetu medikuari telefonoan bideojoko horiek erabili aurretik edo telefonoko argi distiratsuak aktibatu aurretik.

Gurasoek zaindu behar dituzte haurrak, bideojoko horiek edo argi distiratsuak dituzten beste funtzio batzuk erabiltzen dituztenean. Norbaitek sintoma hauetako bat edukiz gero, telefonoa erabiltzeari utzi eta medikuari galdetu behar dio: konbultsioak, begietako edo muskuluetako uzkurdurak, kordearen galera, oharkabeko mugimenduak edo desorientazioa. Sintoma horiek gertatzeko aukerak mugatzeko, hartu neurri hauek:

- nekatuta bazaude edo lo egiteko beharra baduzu, ez jolastu telefono mugikorrarekin eta ez erabili argi distiratsua duten funtzioak,
- orduro gutxienez 15 minutuko atsedena hartu,
- jolastu beti gelako argiak piztuta daudela,
- jolasteko, ipini pantaila begietatik ahalik eta urrunen.
- jolasten ari zaren bitartean, eskuak, eskumuturrak edo besoak nekatu egiten bazaizkizu edo minduta sentitzen badituzu, hartu atseden hainbat orduz berriro jokatzen hasi aurretik,
- jokatzen ari zaren bitartean edo jokatu ondoren, eskuak, eskumuturrak edo besoak minduta segitzen badute, ez jolastu gehiago eta joan medikuarenera.

Zure telefonoko jokoak erabiltzean, eskuetako, besoetako, sorbaldako, lepoko edo gorputzeko beste atalen bateko giharretako mina eduki dezakezu. Segitu jarraibideei tendinitisa, karpoko tunelaren sindromea edo muskuluetako edo hezurretako beste lesiorik ez izateko.

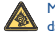

Musika-erreproduzitzailean musika luzaroan ozen entzunda entzumenari kalte egiteko arriskua dago.

Doitu zure mugikorraren bolumena arrisku gabe entzuteko. Beti Alcatelen entzungailuak erabili.

### **• BIZITZA PRIBATUA ERRESPETATZEA**

Telefono mugikorrekin argazkiak ateratzeari eta soinuak grabatzeari buruz zure herrialdean indarrean dauden lege eta arauak errespetatu egin behar dituzu. Arau eta lege horien arabera, erabat debekaturik dago beste pertsona batzuen edo haien ezaugarri pertsonalen argazkiak egitea eta/edo haien ahotsak grabatzea eta argazki edo grabazio horiek erreproduzitzea edo banatzea, bizitza pribatua urratzen dela ulertzen baita. Erabiltzailearen ardura da dagokion baimena duela ziurtatzea, beharrezkoa bada, elkarrizketa pribatuak edo konfidentzialak grabatzeko edo beste pertsona bati argazkiak ateratzeko; zure mugikorraren fabrikatzaileak, banatzaileak edo saltzaileak (eta operadoreak) ez dute izango telefonoa behar ez bezala erabiltzeak eragindako ondorioen ardurarik.

#### **• BATERIA**

Bateria kendu aurretik, ziurtatu telefonoa itzalita dagoela. Bateria erabiltzean, ohar hauek eduki behar dira kontuan:

- Ez ireki bateria (substantzia kimikoak jariatzeko eta erretzeko arriskua dago).
- Ez egin zulorik, ez desmuntatu, ez eragin zirkuitulaburrik.
- Ez bota sutara, ezta zaborretara ere, ez eduki 60 °C-tik gorako tenperaturetan.

Bateria bota nahi baduzu, ziurtatu ingurumena babesteari buruz indarrean dauden legeen arabera berreskuratuko dela. Ez erabili bateria sortu zen helbururako ez den beste erabilera baterako. Ez erabili inoiz hondatutako bateriarik edo TCT Mobile Limited-ek eta/edo haren filialek aholkatu gabekorik.

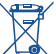

Zure telefonoak, bateriak edo osagarriek ikur hau badute, gune hauetako batera eraman behar dituzu gehiago erabil ezin ditzakezunean:

- Ekipo-mota horientzako edukiontzi bereziak dituzten udal-hondakinak deuseztatzeko zentroetara.

- Saltokietako edukiontzietara.

Produktuak birziklatu egingo dira, ingurumenean substantziarik ez zabaltzeko, eta haren osagaiak berrerabili egingo dira.

**Europako Batasuneko herrialdeetan:**

doan da bilketa-puntuetara sartzea, eta ikur hori duten produktu guztiak toki horietan utzi behar dira.

### **Europako Batasuneko kide ez diren herrialdeetan:**

produktu horiek ez dira ohiko zabortegietara bota behar, herrialdean edo eskualdean birziklatzeko eta biltzeko aukera badago. Bilketa-puntuetara eraman behar dira, birzikla daitezen.

**ERNE!** BESTE MODELO BATEN BATERIA JARRIZ GERO, LEHERTZEKO ARRISKUA DAGO. ERABILITAKO BATERIAK BOTATZEKO, SEGI EMANDAKO JARRAIBIDEEI.

#### **• KARGAGAILUAK**

Saretik elikatzen diren kargagailuek 0 °C eta 40 °C bitartean funtzionatzen dute. Zure telefonoaren kargagailuak informazio-tratamendurako eta bulegoko segurtasun-arauak betetzen ditu. Espezifikazioelektriko ezberdinak direla eta, herrialde baten erositako kargagailu batek beste herrialde baten ez funtzionatzea gerta daiteke. Erabilera horretarako bakarrik diseinatuta dago.

#### **• UHIN ELEKTROMAGNETIKOAK**

Telefono mugikorren modelo guztiek nazioarteko eskakizunekin (ICNIRP) edo Europako 1999/5/EE (R&TTE) direktibarekin bat etorri behar dute, eta hori, gainera, merkatuan sartu aurretik bete beharreko baldintza da. Osasuna eta segurtasun publikoa babestea –batez ere telefono mugikorren erabiltzaileena– eskakizun edo direktiba horien funtsezko betebeharra da.

IRRATI-UHINEI BURUZKO NAZIOARTEKO ETA EUROPAKO ESKAKIZUNAK BETETZEN DITU TELEFONO MUGIKOR HONEK.

Zure telefono mugikorra irrati-uhinen igorlea eta hartzailea da. Nazioarteko eskakizunek (ICNIRP) (1) eta Europako Batasuneko Kontseiluak (1999/519/EE gomendioa) (2) gomendatutako irratimaiztasunen (IM) mugak errespetatuz diseinatuta eta fabrikatuta dago).

Muga horiek eskakizun-multzoa osatzen dute eta publikoarentzat baimendutako irrati-maiztasunaren mailak zehazten dituzte. Aditu independenteek ezarri dituzte, ebaluazio zientifiko erregulatu eta zehatzetan oinarrituz. Segurtasun-tarte handia hartzen duten kontuan, guztion segurtasuna bermatu ahal izateko, edozein dela ere gure adina edo osasun-egoera. Telefono mugikorren arauak "SAR" (Specific Absorption Rate = Absortzio Espezifikoaren Tasa) izeneko neurri-unitatea definitzen du. Europako Batasuneko Kontseiluak SAR tasarentzat gomendatutako muga 2 W/kg da, giza ehunaren 10 gramoko batez beste. Probak potentzia-mailarik altuena igorriz egin dira, maiztasunbanda guztietan eta funtzionamendu estandarreko posizioetan.

SAR tasa potentzia-mailarik altuenean ebaluatzen den arren, telefono mugikorraren SAR tasa erreala, normalean, probetan lortutako gehienezko balioen azpitik dago. Beraz, telefono mugikor hau sarerako konexioa ziurtatzeko beharrezkoa den potentzian soilik erabiltzeko diseinatuta dago. Oro har, oinarri-estazioko antenatik zenbat eta hurbilago egon, orduan eta potentzia-maila baxuagoa izango du telefono mugikorrak.

Telefono mugikor modelo honen SAR tasaren gehienezko balioa belarriaren ondorako eta arauaren arabera 0,66 W/kg da. Nahiz eta SAR mailak telefono batetik bestera edo erabiltzeko modu batetik bestera aldatu, maila guztiek irrati-maiztasunei buruz indarrean dauden nazioarteko eskakizunak eta Europako gomendioa betetzen dituzte.

<sup>(1)</sup> ICNIRP eskakizunak herrialde hauetan aplikatzen dira: Erdialdeko Amerika (Mexiko izan ezik), Hego Amerika, Iparraldeko eta Hegoaldeko Afrika, Asia-Pazifikoa (Korea izan ezik), Australia.

(2) Europako gomendioa (1999/519/EE) herrialde hauetan aplikatzen da: Europa, Israel.

Munduko Osasun Erakundearen (MOE) iritziz, "egungo zientzia-jakintzak ez du justifikatzen telefono mugikorrak erabiltzeko neurri bereziak hartzea. Kezka izanez gero, bakoitzak erabaki dezake norberak edo bere seme-alabek irrati-maiztasunen eraginpean denbora gutxiago egotea, komunikazioen iraupena murriztuz edo esku libreko aukera erabiliz. Hala, telefonoa burutik eta gorputzetik urrunago dago" (Memo 193. zk). MOEk eremu elektromagnetikoei eta osasun publikoari buruz duen informazio osagarria Interneteko helbide honetan aurkituko duzu: http://www.who.int/peh-emf

Mugikorraren erabilerak sortutako kalterik demostratu ez bada ere, Munduko Osasun Erakundeak sare seinale ona dugunean erabiltzea gomendatzen du, telefonoaren pantailan adierazi bezala (4 edo 5 barra). Hitz egiten ari garela, haurdun dauden emakumeen sabeletik eta nerabeen beheabdomenetik urrun mantentzea gomendatzen dute.

Zure telefonoak barneko antena bat du. Komunikazioetan funtzionamendu-kalitaterik onena izateko, ez ukitu edo hondatu.

Mugikorrek aukera ezberdinak eskaintzen dutenez, belarri ondoan erabiltzeaz gain beste posizio ezberdinetan erabili daitezke. Entzungailuekin edota USB datu-kablearekin erabiltzen denean, jarraitu argibideei. Beste osagarriren bat erabili behar baduzu, egiaztatu metalik ez duela eta telefonoa gorputzetik 2 cm.tara jarri, gutxienez.

#### **• LIZENTZIAK**

Obigo® Obigo AB-ren marka erregistratua da.

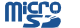

保

Micro SD marka komertziala da.

Bluetooth hitzaren marka eta logotipoak Bluetooth SIG, Inc. enpresarenak dira eta TCT Mobile Limited-ek eta horren filialek marka horiek lizentziapean erabiltzen ditu. Gainerako marka eta izen komertzial guztiak dagozkien jabeenak dira.

### OT-708 Bluetooth QD ID B015709

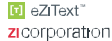

 $\mathbf{F}$ Java

eZiT ext™ eta Zi™ Zi Corporation-en marka komertzialak dira.

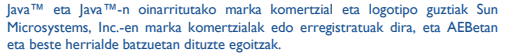

### **Informazio orokorra............**

• **Interneteko helbidea**: [www.alcatel-mobilephones.com](http://www.alcatel-mobilephones.com/)

• **Bezeroarentzako arreta-zerbitzuaren zenbakia**: ikus "TCT Mobile Services" liburuxka edo Interneteko gure gunea.

Interneteko gure gunean, on line kontsultatu ahal izango duzu ohiko galderen foroa (FAQ), edo zuzenean gurekin harremanetan jarri ahal izango duzu posta elektronikoz galderak egiteko.

Erabiltzailearen eskuliburu honen ingeleseko edo beste hizkuntza batzuetako bertsioak Interneteko gure helbidean deskarga ditzakezu: [www.alcatel-mobilephones.com](http://www.alcatel-mobilephones.com/)

Zure telefonoa telefono-deiak egin eta jasotzeko diseinatutako gailua da. GSM sareetan funtzionatzen du, 900 eta 1800 MHz bandetan.

## CF1588

Honen bidez, TCT Mobile Phonesek adierazten du Alcatel OT-708 telefono mugikorrek 1999/05/EE direktibako oinarrizko baldintzak eta aplikatu edo eskatu beharreko gainerako xedapenak betetzen dituztela. Zure telefonoaren Adostasun Adierazpenaren kopia osoa, gure web-gunean dago: www.alcatel-mobilephones. com

### **Lapurretaren aurkako babesa (1)**

Zure telefonoa IMEI zenbakiarekin (serie-zenbakia) identifikatuta dago; paketearen etiketan eta telefonoaren memorian dago zenbaki hori. Lehen aldiz erabiltzen duzunean, komeni da zenbaki hori idaztea \*#06# teklak sakatuta) eta leku seguruan gordetzea; izan ere, Poliziak edo operadoreak eska diezazuke telefonoa lapurtuz gero. Telefonoa lapurtzen badizute, zenbaki horrekin telefonoaren funtzionamendua blokeatu ahal izango duzu, eta beste inork ezingo du erabili, ezta SIM txartel berria jarrita ere.

### **Erantzukizunik eza**

Litekeena da desberdintasunak egotea gidaliburu honen eta telefonoaren benetako funtzionamenduaren artean, telefonoaren softwarearen bertsioaren arabera edo operadore bakoitzaren zerbitzu espezifikoen arabera.

### **Zure telefonoa...**

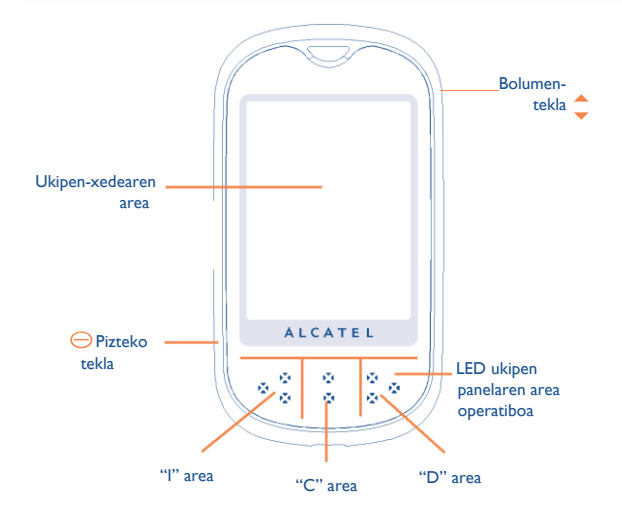

### **1.1 Ukipen area eta teklak**

### Pizteko-tekla

- Telefonoa pizteko (luze sakatuta)
- "Profila" erakusten du telefonoa piztuta dagoenean (luze sakatuta)
- Blokeatzeko/desblokeatzeko ukipen area itxaroteko moduan (labur sakatuta)
- Itxaroteko modura bueltatzeko (labur sakatuta)
- Deia esekitzeko.

### Bolumen-tekla

- Deien eta musika-erreproduzitzailearen bolumena kontrolatzeko
- Menu nagusiko 3 ikono taldeen artean aldatzeko
- Kamera moduan irudia gerturatzeko edo urruntzeko
- Desblokeoa konfirmatzeko pantaila

### Ukipen-pantailaren area

- Pantailako ikonoan edo menuan sakatu lotutako funtzioa hautatu edo burutzeko
- Itxaroteko moduan, ezkerreko barran dauden elementuak arrastatu daitezke eta lasterbide bezala erabili daitezke labur sakatuta.
- Ukipen areatik atzamarra lerratuz gero, erabiltzaileak menu nagusiko eta aplikazio fitxako elementuak aukera ditzake.

### LED panela

- Eskuinetik ezkerrera lerratu menu nagusira bueltatzeko
- Ezkerretik eskuinera lerratu 3 ikono taldeen artean aldatzeko
- Sakatu interfaze zehatzetan aktibatzeko ( "Addendum" kontsultatu)

### **1.2 Hasierako pantailako ikonoak (1)**

### **Bateriaren karga-maila**

除

8 n

冎

.nl

10

- **Bibragailua modua:** zure telefonoak dar-dar egiten du baina ez du txirrinik edo soinurik ateratzen, alarmen kasuan izan ezik (ikus 50. orrialdea).
- **Bluetootharen egoera** (Urdina Aktibatuta).
- **Bluetootharen egoera** (audio-gailu bati konektatuta).
- **Entzungailuak konektatuta**.
	- **Teklatua blokeatuta**.
- **Deiak desbideratzeko aukera aktibatuta:** deiak desbideratu egingo dira (ikus 37. orrialdea).
- **Iratzargailua** (ikus 59. orrialdea).
	- **Estaldura-adierazlea**.
	- **Mezu berria ahots-postontzian**.
- **Erantzun gabeko deiak**.
	- **Irratia piztuta**.
	- WAP abisuak<sup>(2)</sup>.
- **Roaming**.
- **Memoria-txartela aztertzen ari da.**

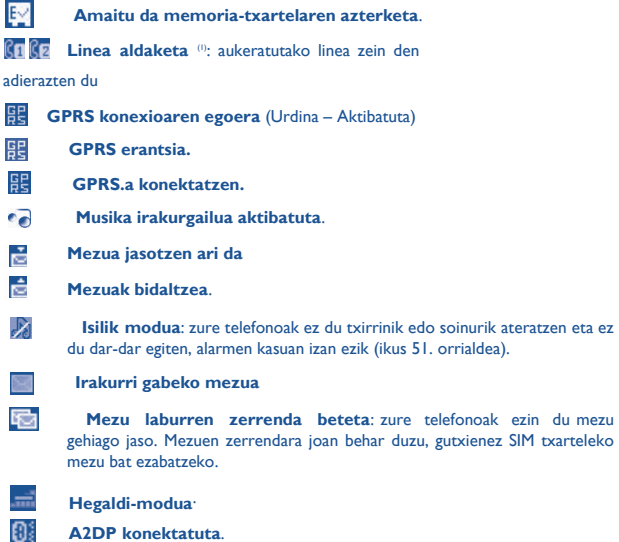

- (1) Gidaliburu honetako ikonoak eta irudiak orientazio gisa balio dute.
- (2) Sare-operadorearen arabera.

## **Martxan jartzea.**

### **2.1 Abiaraztea Atera/Jarri atzeko tapa**

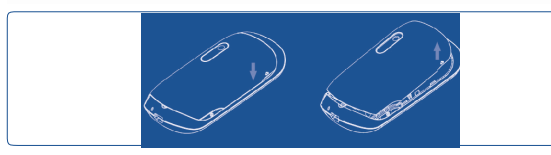

### **SIM txartela sartzea eta ateratzea (1)**

SIM txartela sartu behar duzu deiak egiteko.

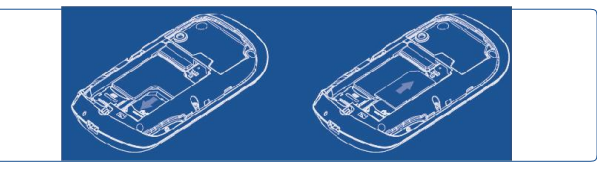

Jarri SIM txartela txipa beherantz duela, eta sartu dagokion tokian. Egiaztatu behar bezala sartuta dagoela. Txartela ateratzeko, estutu eta kanporantz atera. Mesedez, itzali mugikorra SIM txartela atera aurretik.

(1) Egiaztatu zure sare-operadorearekin zure SIM txartela 3 volteko tentsioarekin bateragarria dela. 5 volteko txartel zaharrak ezin dira erabili. Jarri harremanetan zure operadorearekin.

### **Bateria jartzea/kentzea**

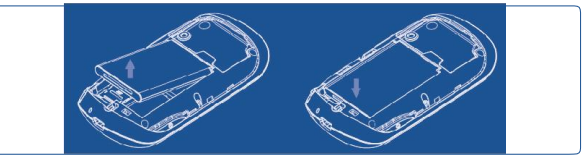

Sartu bateria eta lerratu bere lekuan klik egin arte, egiaztatu bateriak eta konektoreak bat egiten dutela eta jarraian telefonoaren tapa itxi. Tapa kendu eta jarraian bateria kendu.

### **Bateria kargatzea**

- Kargagailuak 20 bat minutu beharko ditu kargatzen hasteko, bateria guztiz agortuta badago.
- Ez behartu telefonoaren hartunea.
- Egiaztatu bateria ongi sartu duzula kargagailua konektatu aurretik
- Korronte-hartuneak telefonotik gertu egon behar du, errazago iristeko (luzapen elektrikoak ez erabiltzea gomendatzen da).

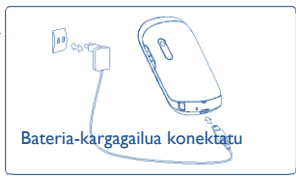

• Telefonoa lehenengo aldiz erabiltzean, bateria erabat kargatzea aholkatzen dizugu (3 orduz gutxi gorabehera). Behar bezala funtziona dezan, telefonoa **(Bullet**) erabat kargatu behar duzu .

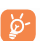

Bateria erabat betetzen denean animazioa gelditu egiten da. Alcatel kargagailuak bakarrik erabili.

### **2.2 Zure telefonoa piztea**

Luze sakatu  $\ominus$  tekla telefonoa piztu arte; behar izanez gero, tekleatu PIN kodea. Hasierako pantaila agertuko da.

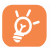

PIN kodea zein den ez badakizu edo ahaztu bazaizu, jarri harremanetan operadorearekin. Ez utzi inoiz PIN kodea telefonotik hurbil; eta txartela erabiltzen ez duzunean, gorde leku seguruan.

Sarearen bidez banatutako mezuak bistaratzen badira, erabili  $\ominus$  tekla hasierako pantailara itzultzeko.

Telefonoa sarea bilatzen ari denean, pantailan "Bilatzen/Larrialdia" agertuko da".

Pizte-pantailatik funtzio hauetara sartzeko aukera ere izango duzu: "Irratia", "Kamera", "Musika-irakurgailua", etab. baita SIM txartela sartu gabe dagoenean ere.

### **2.3 Telefonoa itzaltzea**

Luze sakatu  $\bigcirc$  "Profilak" fitxa agertu arte, eta jarraian "Itzaltzeko irudia" hautatu eta konfirmatu.

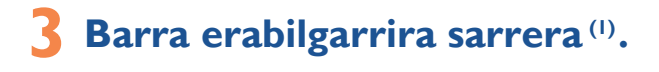

**3.1 Barra erabilgarriari buruzko informazioa**

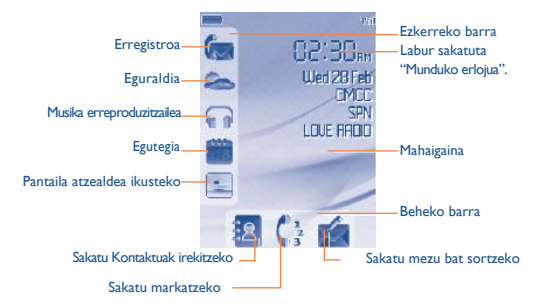

# **4 Deiak.................................**

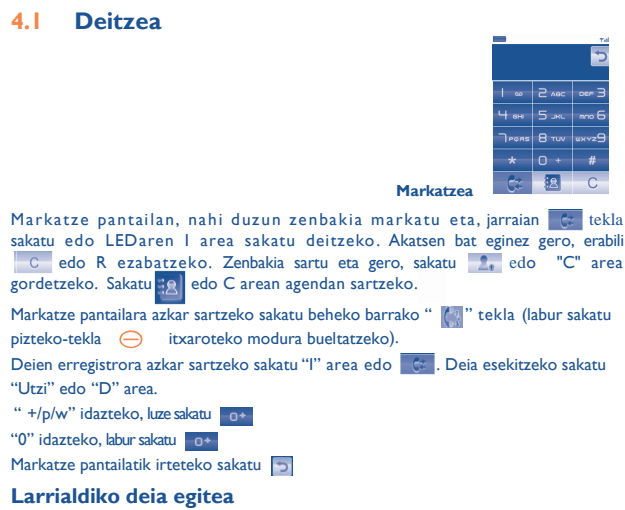

Zure telefonoa sareko estaldura-eremuan badago, markatu larrialdi-zenbakia eta sakatu charrialdi-dei bat egiteko, baita SIM txartelik gabe, PIN kodea sartu gabe eta teklatua desblokeatu gabe ere

### **4.2 Ahots-postontzira deitzea (1)**

Deirik ez galtzeko, sareak ahots-postontziaren zerbitzua du. Zerbitzu honek erantzungailu gisa funtzionatzen du, eta edozein unetan kontsulta dezakezu postontzi hori. Ahots-postontzira sartzeko, luze sakatu **1.** 

Zure postontzira sartzeko zenbakirik ez baduzu, sartu operadoreak adierazitako zenbakia. Zenbaki hori aldatzeko, erabili "Nire zenbakiak" aukera (ikus 36. orrialdea).

Ahots-postontzia atzerrian erabiltzeko, jarri harremanetan operadorearekin bidaia egin aurretik.

### **4.3 Deiak jasotzea**

A. Deia jasotzean, LED adierazleak keinuko hasiko da.

B. Telefonoa blokeatuta badago, sakatu "desblokeatu". Jarraian "Erantzun." edo "Baztertu" sakatu. Deia erantzuteko "I" arean sakatu edo "D" arean deia baztertzeko.

C. Telefonoa desblokeatuta badago, deia zuzenean erantzun dezakezu, edo ez .

ikonoa bistaratzen bada, bibragailua aktibatuta dago: txirrinak ez du soinurik aterako. ikonoa agertzen bada, bibragailua eta txirrina ez daude aktibatuta.

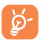

Deia egin duen pertsonaren zenbakia sareak transmititzen badu bistaratzen da (galdetu operadoreari zerbitzu hau duzun edo ez).

### **Txirrina isilaraztea**

Telefonoa isilarazteko, luze sakatu bolumen-tekla .

(1) Galdetu operadoreari zerbitzu hau duzun edo ez.

.

### **4.4 Telefonoz hitz egiten ari zarenean**

### **Erabil ditzakezun funtzioak**

Dei batean, zure agenda, antolatzailea, mezu laburrak eta abar erabili ditzakezu, komunikazioa eten gabe, "Aukerak" sakatuta.

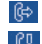

 Itxaroten jarri Deia martxan

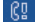

Esku librekoa

**KONTUZ**: a urrutiratu telefonoa belarritik "Boz. Akt" aktibatuta duzunean; izan ere, bolumena anplifikatuta egonda, kalteak eragin ditzake entzumenean.

ರಾ  $\boxtimes$ J

- Mezuak Oharrak
- Zerbitzuak<sup>(1)</sup>

Kontaktuak

- 
- Ahots-grabaketa (grabatu uneko deia).

Gainera, telefonoko deia Bluetooth gailura pasa dezakezu konektatuta daudenean.

### **Bolumena aldatzea**

Dei batean, bolumena doi dezakezu bolumen-tekla erabilita .

### **Bi deiri erantzutea**

- Bigarren dei bati erantzun (kontsultatu 40. orrialdea eta egiaztatu "Deiak zain uztea" aukera aktibatuta dagoela)
- Dei bat egiten ari zalera, bigarren bati deitu ahal izango diozu zure zenbakitik zuzenean.
- (1) Galdetu operadoreari zerbitzu hau duzun edo ez.

### **4.5 Hitzaldia (1)**

Zure telefonoak une berean zenbait pertsonarekin hitz egiteko aukera ematen du (gehienez 5 solaskide). Dei bikoitza egiten ari bazara, sakatu "Aukerak", hautatu "Hitzaldia". Hirugarren deia jasotzen duzunean, hartu "Erantzun" sakatuta eta hitz egin solaskidearekin.

Solaskide berriak deian parte hartzeko, sakatu "Aukerak", eta hautatu "Hitzaldia hartu berriro". Uneko komunikazioa mozteko, sakatu "Uzi".

Konferentzia amaitzeko, sakatu "Aukerak" eta aukeratu "Hitzaldi-amaiera".

### **4.6 Lineaz aldatzea (1)**

Zure SIM txartelak bi telefono-zenbaki izan ditzake. "Deien erregistroa" aukeran, hautatu "Lerroa aldatu" eta gero hautatu lehenetsitako linea bat: zure dei guztiak zenbaki hori erabilita egingo. Sarrerako deiak bi lineetatik jaso ahal izango dira.

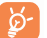

Lehenetsitako linean programatutako zerbitzuek ez dute eraginik beste linearako hautatutako zerbitzuetan.

(1) Galdetu operadoreari zerbitzu hau duzun edo ez.

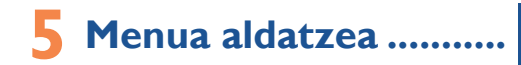

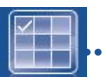

Interfazea inaktibo dagoela LED panelaren "D" arean sakatu menu nagusira sartzeko. Menu nagusia ikono hiru talde osatzen dute. LED panela lerratu edo pantailako 3 puntuak sakatu ditzakezu menu nagusia aldatzeko; "C" area sakatu itxaroteko modura bueltatzeko.

Bolumen-tekla <sup>er</sup>ere erabili dezakezu menu nagusia aldatzeko.

- **MEZUAK**
- **•WEBA**
- **EGUTEGIA**
- **• OHARRAK**
- **• ERLOJUA**
- **• KALKULAGAILUA**
- **• AISIA**
- **• KAMERA**
- **• BLUETOOTH**
- **IRRATIA**
- **• MUSIKA-ERREPR.**
- **• EGURALDIA**
- **• PROFILAK**
- **•IRUDI-IKUSTAILEA**
- **• GESTOR DE ARCHIVOS**
- **• REGISTRO LLAMADAS**
- **ZERBITZUAK** (1)
- **EZARPENAK**

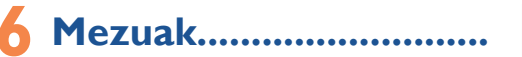

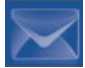

Telefono mugikor honen bidez, SMSak eta MMSak sortu, aldatu eta jaso ahal izango dituzu.

MMSetan, bideoak irudiak, argazkiak, animazioak, eta doinuak bidal ditzakezu beste mugikor bateragarrietara.

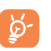

La MMS/multimedia funtzioa erabiltzeko, ezinbestekoa da operadoreak zerbitzu hori eskaintzea, kontratuan aukera hori egotea eta parametro guztiak MMSak bidaltzeko konfiguratzea (ikus 31. orrialdea

### **6.1 Mezuak: multimedia/testu-mezua (1)**

### **6.1.1 Mezu bat sortzea**

Itxaroten moduan sakatu **mezua sortzeko. Edo menu nagusitik, hautatu** "Mezuak" testu/multimedia mezu bat sortzeko.

SMS mezua automatikoki MMS bihurtuko da irudiak, bideoak, audioa, diapositibak, edo beste fitxategiren bat gehituz gero. Edota 8 testu-orrialde baino gehiago sartzen baduzu mezuan.

(1) Galdetu operadoreari zerbitzu hau duzun edo ez.

Aurretik definitutako mezu bat idatzi edo aldatu dezakezu Txantiloiak aukeran edo zure mezuak pertsonalizatu irudiak argazkiak, soinuak, izenburuak, etab. gehituta (MMSak aldatzerakoan bakarrik). Idazten duzun bitartean, hautatu "Aukerak" mezuen aukera guztietara sartzeko.

Sarri bidaltzen dituzun mezuak gorde ditzakezu Zirriborro edo Txantiloi bezala (MMS bakarrik).

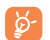

Karaktere kopuru zehatz bat baino gehiago duen SMSa (idazten ari zaren hizkuntzaren araberakoa da karaktere-kopurua) SMS bat baino gehiago izango balira bezala fakturatuko da. Argazkiak eta/edo soinuak dituen MMS mezua ere faktura daiteke mezu bat baino gehiago balira bezala.

### **6.1.2 Jasotako mezuak**

Jasotako mezu guztiak (irakurritakoak eta irakurri gabeak) sarrerako ontzi berean gordetzen dira.

Mezuak bistaratzen dituzunean, egoera-ikono hauek bistaratuko dira, mezu motaren arabera: **ira** irakurri gabeko SMSa telefonoan, <sup>ira</sup> irakurri gabeko SMSa SIM txartelean, il irakurritako SMSa telefonoan, iki irakurritako SMSa SIM txartelean,  $\blacksquare$ irakurri gabeko MMSa telefonoan,  $\blacksquare$ irakurritako MMSa telefonoan,  $\blacksquare$ mezua hartzen ari da eta **mezua bidaltzen ari da.** 

### **SMS/MMS mezuak jasotzea eta irakurtzea**

Mezu berri bat jasotzen duzunean, txirrinak joko du eta ikonoa agertuko da pantailan mezu berrien kopuruarekin. LED adierazlea ere keinuka hasiko da.

Mezua jaso ondoren, aukera hauek dituzu: **Ikusi , Erantzun, Birbidali , Editatu, Bidaltzailez sailkatu, Ezabatu, Ezabatu guztiak, Artxibatu eta Zenbakia erabili / URLa erabili/Erabili helbide elektronikoa,** etab.

### **Bidaltzailez sailkatu**

Mezuak jasotzaile edo bidaltzailearen arabera sailkatu ditzakezu ("Aukerak\ Bidaltzailez sailkatu"). Gainera, bilaketa arinak egin ditzakezu mezuen zehar jasotzaile/bidaltzailearen izenaren lehen letra sakatuta.

### **Irakurri gabeko mezuak multzokatu**

Irakurri gabeko mezuak, beste mezu guztien gainetik geratuko dira beti.

### **6.1.3 Irteerako ontzia**

Bidaltzeko dauden mezu guztiak.

### **6.1.4 Bidalitakoak**

Bidalitako mezu guztiak.

### **6.1.5 Zirriborroak**

Zirriborroan gordetako mezu guztiak.

### **6.1.6 WAP abisuak**

Web push mezuak gordetzen ditu.

### **6.1.7 Hustu karpeta**

Mezu guztiaz ezabatu "Sarrerako/Irteerako /Bidalita/Zirriborroak..." ontzietatik.

### **6.1.8 Txantiloiak**

Aurretik sortutako mezu zerrenda bat dago. Bat hautatu, editatu, behar baduzu, eta bidal i . Multimedia mezuentzat ere sortu ditzakezu ereduak

### **6.2 Ahots-mezua**

Grabatu ahots-mezuak eta bidali MMS moduan.

### **6.3 Mezua argazkiarekin**

Atera argazkiak eta bidali MMS moduan.

### **6.4 Mezua bideoarekin (1)**

Grabatu bideoak eta bidali MMS moduan.

### **6.5 Ahots-postontzia**

Ikusi eta editatu ahots-postontziaren zenbakia.

### **6.6 Ezarpenak**

- **6.6.1 Testu mezua**
- **Profil-ezarpenak** Profilak SIM txarteletik zuzenean berreskura daitezke. Halaber, zure perfila sortu dezakezu.
- **Ezarpen orokorrak** Entrega-txostena, entrega-txostenaren jakinarazpenaren eskaera aktibatua/desaktibatua. Erantzuna**(2)** aukerak erantzuna erakusten du.
- **AlfabetoKud** SMSak bidaltzeko, erabiliko den SMS kodifikazioa zehazteko

**Memo-egoera**• Telefonoan erabilitako memoria.

- **Gordeta** Mezuak biltegiratzeko toki lehenetsia aukeratu SIM txartelean edo telefonoan.
- **Gogokoena** Hobetsitako titularra.

### **6.6.2 Multimedia mezua (MMS)**

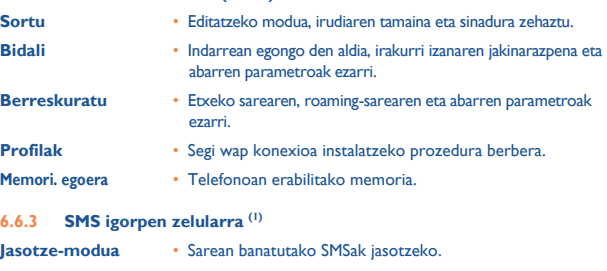

- 
- **Hizkuntzak** Hizkuntzak hautatzea.
- **Kanal-ezarpenak** Kanalak gehitzea/aldatzea.

## **7 Kontaktuak ......................**

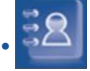

### **7.1 Kontaktuak kontsultatzea**

Kontaktuak aukeran sartzeko,sakatu **188** ikonoa. 4 agenda dituzu

kontsultatzeko:

何

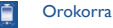

SIMeko kontaktuak

Telefonoko kontaktuak

**Taldea** 

Agenda horiez gain, gehienez 5 talde sor daitezke (eta talde bakoitzeko, gehienez, 100 sarrera).

### **Kontaktuak bilatzea**

Solaskidearen izena haren izenaren lehen letra sakatuz bila dezakezu.

### **Fitxategiak irakurtzea**

Aukeratu izen bat agendan y eta sakatu erregistroa kontsultatzeko.

### **Vcard bat bidaltzea Bluetooth funtzioaren bidez**

Hautatu transferitu nahi duzun Vcard-a ("Aukerak\Bidali bisita-txartela \Bluetootharekin").

### **Zure solaskideari deitzea**

Sakatu "Markatu" "Aukerak" zerrendan edo sakatu C arean izena hautatu eta gero. Zure solaskideak zenbaki bat baino gehiago baditu, lehenengo zenbaki bat aukeratu behar duzu (mugikorra, etxea, bulegoa, etab.)  $\rightarrow$ .

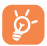

Agendako eta antolatzaileko informazioak ordenagailu batekin truka daitezke, PCrako programen paketearekin.

### **7.2 Erregistroa sortzea**

Hautatu agenda erregistroa sortzeko, sakatu "Aukerak" funtzio-tekla, hautatu "Sortu fitxategia" eta sakatu "Ados".

Ekipoaren agendan kontaktu berri bat sortzean, gutxienez eremu hauetako bat bete behar duzu:  $\Delta$ Izena,  $\Delta$ Abizena,  $\Box$ B $\Delta$ Taldea,  $\Box$ Mugikorra,  $\Box$ Etxea,  $\Box$ Tonua,  $\Box$ Irudia, 图 Bideoa, Mana, Paraa, ②Helbide elektronikoa, WUrtebetetzea, Lana, **MURLa.** 曲

Kanpo batetik bestera mugitzeko erabili tekla hau  $\sim$ .

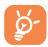

Telefonoa atzerrian erabiltzen baduzu, gorde agendako zenbakiak nazioarteko formatua erabilita ("+"), atzetik herrialdearen kodea duela (ikus 21. orrialdea).

### **7.3 Erabilgarri dauden aukerak**

"SIMeko kontaktuak", "Orokorra" edo "Taldea" eremuetako izen-zerrendatik, aukera hauetara sartu ahal izango zara:

- **Ikuspegia** Erregistro oso bat kontsultatzeko: izena, helbidea, helbide elektronikoa, etab.
- **Sortu fitxategia •** Erregistro bat sortzeko (izena, zenbakiak, helbidea, helbidea elektronikoa, etab.) nahi duzun direktorioan.
- **Markatu** Deitzeko
- **Sortu taldea** Erregistro-taldea sortu.
- **Bidali mezua** Kontaktu bati agendatik SMS / MMS edo mezu elektroniko bat bidaltzeko.
- **Aldatu** Erregistroaren edukia aldatzeko: izena, zenbakia, melodia, irudia eta abar.
- **Ezabatu** Aukeratutako erregistroa ezabatzeko.
- **Taldea ezabatu** Taldea eta erregistroak ezabatu egingo dira.
- **Biltegi lehenetsia** Kontaktuak gordetzeko biltegia definitzeko
- **Ezarri gogoko** Zenbakia gogoko gisa ezarri, eta doinua ere **gisa** desberdina izan daiteke.
- **Tonua ezarri** Tonu berezia jarri gogoko gisa jarritako kontaktuari.
- **Bidali bisita-txartela** Datuak partekatzeko, SMS/MMS edo Bluetooth bidez, edo memoria txartel baten gordetzeko.
- 
- **Kontaktu** Kopiatu telefonoan Fitxategi bat SIMeko agendatik telefonoko **kudeaketa** agendara kopiatzeko, eta alderantziz.
	- Kopiatu guztiak Agenda osoa SIMera edo agenda orokorrera kopiatzeko, lekurik balego
	- Ezabatu guztiak Uneko agendatik erregistro guztiak ezabatzeko.
	- Nire zenbakia Idatzi, aldatu edo bidali zure zenbaki SMS bidez.
	-
	- formatua
	- Memoriaren SIMean eta telefonoaren memorian egoera erabilita eta libre dagoen tokia ikusteko.
	- Bistaratze Pantailaren formatua aukeratzeko.

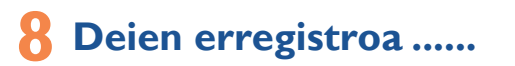

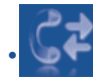

### **8.1 Memoria kontsultatzea**

Erregistrora sartzeko, sakatu  $\mathbb{R}^3$  hasierako pantailan edo sakatu  $\mathbb{R}^3$  edo sakatu markatzeko interfazearen LEDaren "I" arean, Lehenengo, nahi duzun ikonoa aukeratu behar duzu:

Ē. Dei galduak

Egindako deiak

Jasotako deiak

Aukeratu zenbaki bat dei-zerrendatik, eta sakatu "Aukerak" funtzio-tekla, aukera hauetarako: "Ikusi" (deiaren xehetasunak ikusteko), Sortu testu-mezua/Multimediamezua, Gorde, Ezabatu aukeratutako zenbakia, edo zerrenda osoa ezabatu (Ezabatu guztiak).

### **8.2 Nire zenbakiak**

Idatzi edo aldatu zure telefono-zenbakia edo ahots-postontzira sartzeko zenbakia (normalean, zure SIM txartelean egoten da), eta berretsi.

### **8.3 Fakturazioa**

Aukeran dauden elementuetan, erabili aukera hau:

- **Kopurua** Fakturatutako dei guztien kostu osoa ikusteko, aldatzeko edo ezabatzeko eta unitate telefonikoaren kostua sartzeko zuk hautatutako monetan.
- **Iraupena** Egindako dei guztien iraupen osoa ikusteko edo ezabatzeko.
- **GPRS kontagailua** Fakturatutako datuak trukatzeko bolumenaren kudeaketa (kilobyteak)).

(1) Galdetu operadoreari zerbitzu hau duzun edo ez.

(1) SIM txartelaren arabera.

- Dei guztiak Egindako dei guztiak blokeatzen dira, SIM txarteleko
- 
- 
- **Egindako deiak** Ondorengo ezarpenak ezar daitezke:
- -
	-
- Dei guztiak Edozein dei blokeatzen da.
- 
- 
- Aktibatu/desaktibatu irteerako eta sarrerako deien debekua. Zenbait aukera daude:
- **8.4.3 Deien debekuak**
- 
- saretik kanpo zaudenean.

SIMera ezik agendakoei egindakoak izan ezik.

- $\cdot$  Guztiak: dei guztiak sistematikoki desbideratzea.  $\blacksquare$ ikonoa agertuko da.
- 
- 
- 
- 
- deiak desbideratzearen egoera. Aukera hau kasu hauetan aplikatzen da:
	-
- 
- 
- 

Aktibatu/desaktibatu bigarren dei bat sartzean bip batez jakinarazteko aukera.

- 
- 
- 
- 
- Baldintzapekoa: zure linea okupatuta dagoenean, erantzuten ez duzunean edo
- 
- 
- 
- Aktibatu/desaktibatu edo egiaztatu ahots-postontzirako deiak edo zenbaki jakinen
- **8.4.2 Deien desbideratzeak**

**Bip iraupena** • Aktibatu /desaktibatu dei batean finkatutako maiztasunarekin bip-a

emititzeko iraupena (sartu maiztasuna eta berretsi klik eginez).

- 
- 
- 
- 
- 
- Funtzio honen bidez, hainbat aukeratan sar zaitezke:
	-
- -
	-
	- **guztiak ezabatu**
	- **Aldatu** Jatorrizko pasahitza aldatu dei debekatuen **pasahitza** funtzioa aktibatzeko.
	- **8.4.4 Nire zenbakia**

Honela zehaztu: Sarea>Ezkutatu/Bidali zenbakia.

### **8.4.5 Linea-aldaketa (1)**

- 1 lineatik 2 lineara aldatu.
- **8.4.6 Birmarkatze automatikoa**

Deitu eta erantzun ez duenari automatikoki berriz deitzeko aukera aktibatu edo desaktibatu dezakezu.

- Nazioarteko deiak Nazioarteko deiak blokeatzen dira.
- Nazioarteko deiak Ordainketa egiten den herrialderako ez beste herrialde etxera ezik guztietarako deiak debekatzen dira.
- **Jasotakoak** Ondorengo ezarpenak ezar daitezke:
- Dei guztiak Edozein dei blokeatzen da.
- Dei guztiak Egindako dei guztiak blokeatzen dira, SIM txarteleko SIMera ezik agendakoei egindakoak izan ezik.
- Roaming Atzerrian egonez gero, ezin da deirik jaso
- **Debekatutako** Blokeo guztiak desaktibatzea.
	-

**(deien debekuak)**

• Okupatuta badago, erantzunik ez badago edo sarez kanpo badago.

**8.4 Deien ezarpenak (1)**

**8.4.1 Deiak zain uztea**

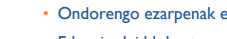

## **9 Multimedia aplikazioak.......**

### **9.1 Musika-irakurgailua (1) .....................................**

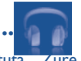

Funtzio honetara sar zaitezke hasierako menutik "Musika-errepr." hautatuta. Zure mugikorreko eta zure memoria-txarteleko musika kudeatzeko malgutasun osoa izango duzu.

Musika-fitxategietara sartu ahal izango zara aukera hauetako baten bidez:

- **Abesti guztiak** Telefonoko memoriako eta memoria-txarteleko abesti guztiak ditu.
- **Karpetak** Karpetako abestien kategoria.
- **Eguneratu abestiak** Eguneratu memoria-txartelean edo telefonoan gordetako abestien informazioa.
- **Albuma/Artista/** Musika fitxategiak Albumaren, Artistaren edo Generoaren **Generoa** arabera sailkatzen dira, betiere, etiketetan gordetako informazioaren arabera. Informazio hori ez duten "Deskargatutakoak" izenez sailkatuko dira
- **Gogokoen** •Abesti gogokoenak **zerrenda "Gogokoen zerrenda"** karpetara erraz sar daitezke, irakurtzen ari dela tekla luze sakatuta (100 gehienez).

Teklen erabilera musika-irakurgailuan:

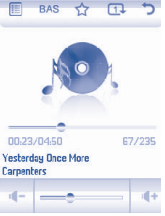

(1) mp3 formatua duten musika-fitxategiak bakarrik bistaratuko dira musika-irakurgailuan.

### Hona hemen aukerak :

- Bolumena doitzeko
- Musika-erreproduzitzailearen aukeren menua
- Uneko abestia Gogokoen zerrendara pasatu
- Ekualizadorea aldatzea

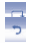

中 中 中 中

- Erreprodukzio modua aldatzea
- Menu nagusira bueltatzeko

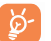

- Musika erreproduzitzailearen aukerak LED adierazletik ere erabil ditzakezu (kontsultatu "Addendum").
- **9.1.1 Doikuntzak**
- Aukera hauek erabil ditzakezu sakatuta:
	-
- **Irakurketa modua** Arrunta, Zati hau errepikatu, Dena errepikatu, Suffle eta Suffle-modua errepikatu. Musika irakurtzen ari den bitartean sakatuta ere pertsonaliza dezake.
- **Ekualizadorea** Hainbat musika-estilo, telefonoan aurrez ezarrita. Musika irakurtzen ari den bitartean aras sakatuta ere pertsonaliza dezake.
- **Bluetoothean entzun** Irakurtzeko moduan, hautatu aldatzeko bozgorailua eta Bluetooth entzungailuaren artean aldatzeko.
- **Pantaila** Erreproduzitzaileak espektroa, abestiei buruzko informazioa eta hitzak bistaratzeko aukera ematen du.

### **9.1.2 Irakurri abestiaren hitzak**

Abestiaren hitza musikarekin batera ikus daiteke.

### **9.2 Irudi-ikustailea.................................................**

Liburutegi batek Telefonoaren "Nire sorkuntzak" eta "Nire irudiak" karpetetan dauden irudiak lotzen ditu hiru modutan aurkezteko: zerrendan, diapositiba edo miniaturak. Bertatik hasiera-pantaila, pantaila-babesa, argitze/amaiera-pantaila edota agendan erabiltzeko jar ditzakezu. Edota MMS, posta elektroniko eta Bluetooth bidez bidali.

### **9.3 Irratia ...............................................................**

Zure telefonoak RDS funtzioa duen FM (1) irratia du. Zure telefonoa irrati arrunt gisa erabil dezakezu eta kateak gorde. Pantailan irratsaioari buruzko informazioa ikus daiteke Visual Radio zerbitzua eskaintzen duten kateak sintonizatuz gero. Beste aplikazio batzuk exekutatzen dituzun bitartean, irratia entzun dezakezu.

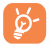

Irratia erabili ahal izateko entzungailuak konektatu behar dituzu, antena gisa erabiltzeko balio baitute.

### **Erabilgarri dauden aukerak:**

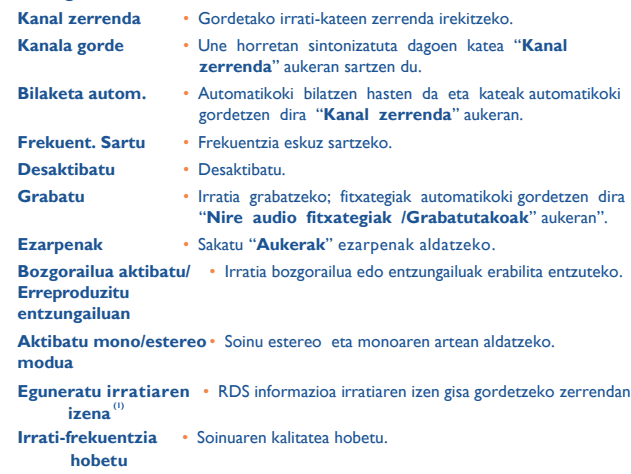

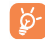

Sakatu "**Aukerak**" eta jarraian sakatu "Esku-bilaketa" aktibatzeko eta joan aurreko edo hurrengo katera sakatuta edo irrati interfazearen LEDaren "I" edo "D" arean sakatuta.

(1) RDS informazioen erabilgarritasunaren arabera.

# **10 Internet........................ ........**

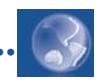

### **10.1 Weba**

**10.1.1 Hasierako orria**

Nabigatzailea aurretik definitutako profilaren hasierako orrialdearekin hasi.

**10.1.2 Laster-markak**

Sartu zure webgune gogokoenetan.

**10.1.3 Joan URLra**

Idatzi webgunearen URLa.

### **10.1.4 Fitxategia ireki**

Fitxategi kudeatzailean gordetako web orrialdeen fitxategiak ireki.

### **10.1.5 Berriki ikusitako orrialdeak**

Orain dela gutxi bisitatu ditugun orrialdeak..

### **10.1.6 Lineaz kanpoko orriak**

Konexiorik gabe ikus daitezkeen orrialdeak.

### **10.1.7 Profilak**

PertsonaIizatu zure Web sarrera.

### **10.2 Eguraldia (1)**

Telefonoak gogokoen duzun hiru hirien eguraldia kontsultatzeko gailu bat du.

Funtziora sartzeko, hautatu  $\left| \frac{1}{n} \right|$ hasierako pantailan.

Hiri zerrenda ikusi dezakezu, gehitu edo ezabatu hiriak, edo hiri bat lehenetsi.

Beste hirietako eguraldia ikusteko sakatu  $\overrightarrow{a}$  gora edo behera.

Gaurko eguraldia buruzko informazioa pantaila osoan ikusteko, hautatu "Aukerak"> "Ikusi".

### **Aukerak:**

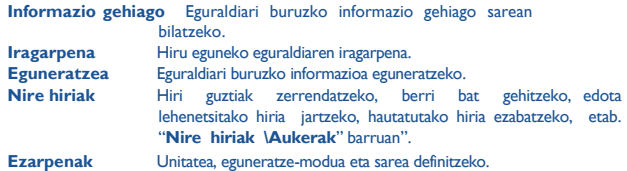

(1) Sare-operadorearen arabera. Zerbitzua ematean datu jarioak sareko kostuak ekar ditzake. Ibiltaritzan kargu gehigarriak aplika daitezke.

### **11 Aisia ....... ...............................**

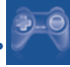

### **11.1 Liburu elektronikoa.........................................**

Liburu elektronikoak dituen liburutegia (.txt eta .pdb fitxategiak soilik). Irakurtzen duzun bitartean markagailuak jar ditzakezu edo testu zehatz batera heldu hitz eta esaldien bilaketak erabilita (Aukerak\Bilatu, Aukerak\ Salto egin).

#### Aukerak:

Ireki Liburu-elektronikoa irekitzeko. Libu. info Liburuari buruzko informazio zehatza (izenburua, tamaina eta formatua. Ezabatu Uneko liburua ezabatzeko . Guztiak ezabatzeko Liburu guztiak ezabatzeko. Sailkatu Izena, mota, denbora eta tamainaren arabera sailkatzeko. Ezarpen orokorrak Iturria, mugitzeko modua, pantaila formatua, non gorde, etab. ezartzeko. Laguntza Lasterbide guztien zerrenda.

**11.2 Java...................................................................**

### **11.2.1 Aplikazioa abiarazi**

Hautatu "**Java** aplikazioak" aplikazioak abiarazteko.

### **11.2.2 Java doik.**

"Java" menuak haren ezarpenak administratzeko aukera ematen dizu, eta bertan audio fitxategi bat ezarriko duzu, bibragailua, eta libre duzun tokia ere jakingo duzu.

### **11.2.3 Deskargatu aplikazioa**

Java" menuan Java™ aplikazioak lor ditzakezu, horretarako hautatu "Aukerak" eta "Deskargatu aplikazioa". Jarraian aplikazioak deskargatzeko dauden webguneen lastermarkak agertuko dira.

Hautatu gogokoen duzuna, nahi duzun web orrialdera jotzeko.

### **Erantzukizunik eza**

Aplikazioak deskargatzeak edo erabiltzeak ez du kaltetuko ez aldatuko telefono mugikorrean duzun softwarerik (Java™ bateragarriak izateko diseinatuak).

TCT Mobile Phones Limited-ek edo haren filialek ez dute ardurarik eta ez dute bermerik eskaintzen aplikazioen geroko erabilerari buruz edo gailua erostean instalatuta ez zeuden aplikazioei buruz.

Eroslea da gailuaren edo aplikazioen/softwarearen galera edo kalteen eta, oro har, aipatutako aplikazioen/softwarearen erabilerak eragindako kalte eta ondorioen erantzulea. Aipatutako aplikazioak/softwarea edo gerora instalatutako funtzioren bat galtzen badira arrazoi teknikoengatik, gailua aldatzeagatik/konpontzeagatik, telefono mugikorraren jabeak eragiketa errepikatu behar du eta deskarga edo konfigurazioa berriz egin. TCT Mobile Phones Limited-ek edo haren filialek ez dute eskaintzen bermerik eta ez dute erantzukizunik eragiketa gasturik sortu gabe errepikatu ezin bada edo burutu ezin bada.

# **12 Kamera ..........................**

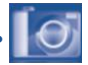

Zure mugikorrak kamera du, eta harekin argazkiak atera eta bideoak grabatu ditzakezu, eta haiekin hainbat gauza egin:

- "Fitxategi-kudeatzailea" aukeran gorde,

- multimedia-mezu batean (MMS) bidali beste mugikor batera edo helbide elektronikoko batera,

- zuzenean posta elektronikoz edo Bluetootha erabilita bidali,
- hasierako pantaila pertsonalizatu (ikus 61. orrialdea),
- direktorioko kontaktu bati sarrerako irudi gisa esleitu,
- datu-kable bidez edo microSD txartel bidez ordenagailura transferitu,
- argazkiak aldatu, markoak gehituta (ikus 49. orria).

### **12.1 Sarbidea**

Hautatu **10** hasierako pantailako funtziora sartzeko:

### **12.2 Kamera**

### **12.2.1 Argazki bat nola atera, gorde edo ezabatu**

Pantailak bisorearen funtzioa egiten du. Jarri objektua edo paisaia bisorean, eta sakatu "C" arean (LEDa keinuka hasiko da) edo zuzenean bisorean argazkia egiteko; argazkiak automatikoki gordetzen dira. Irudia gorde nahi ez baduzu, sakatu ezkerreko "**Ezabatu**" funtzio-tekla.

### **12.2.2 Doikuntzak fokatze-moduan**

Argazkia egin aurretik, doikuntza batzuk egin ditzakezu zuzeneko sarbide hauek erabiliz:

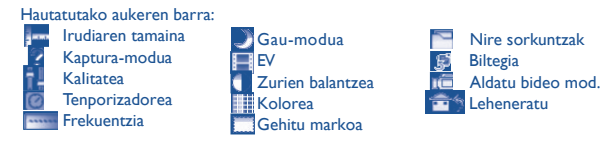

Argazkiak egiteko pantailan, sakatu "Aukerak" funtzio-tekla ondorengoak ikusteko: **"Irudiaren tamaina", "Kaptura modua", "Kalitatea", "Tenporizadorea","Frekuentzia","Gaua","Esposizio balioa", "Zurien oreka", "Kolorea", "Markoa sartu**", eta beste hauek ere:

**Nire sorkuntzak** • Fitxategi-kudeatzailera sartzeko. **Biltegia** • Non gorde aukeratzeko MicroSD txartela sartu badugu **Aldatu bideo mod.** • Bideoa grabatzeko modura sartu. **Leheneratu** • Doikuntza guztiak berriro ezartzeko aurrez definitutako parametroen arabera. **Lasterbideak** • Lasterbide guztien zerrenda.

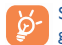

Sakatu aukera barran erakutsi/ezkutatu **eza, sakatu ezarpen ikonoak; sakatu** geziak gora eta behera ezarpen ikonoak aldatzeko.

### **12.2.3 Argazkia atera ondorengo aukerak**

Lau ikono garden dituzu eskura argazkietan aukeratzeko:

: MMSa bidali

- Biuetooth bidez
- : Kontaktuaren irudia ezarri
- : Horma parera ezarri

### **12.2.4 Irudiak aldatzea**

Argazkia atera ondoren sartu "**Fitxategi-kudeatzailea\Nire sorkuntzak**" eta "**Aldatu**"".

### **12.3 Bideoa**

Iraupen mugagabeko bideoak graba ditzakezu, betiere, bateria eta nahikoa memoria baduzu.

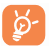

Arren gomendatzen dizugu aurrez definitutako karpeta "Memoria-txartelera" aldatzea, egiten dituzun argazkiak eta bideoak gordetzeko.

### **12.3.1 Fokatze-modua**

"Bideoa" funtzioan sartzean, fokatze-moduan zaude. Erabili mugikorraren pantaila bisore gisa eta sakatu "Aukerak" funtzio-tekla zurien balantzea doitzeko beste aukerekin batera: Esposizio balioa, Gaua , Frekuentzia, Kalitatea, Iraupena, Soinua grabatu, Encode format, Kolore-modua, Non gorde, Teklak.

### **12.3.2 Grabatze-modua**

Doikuntzak hautatutakoan, bideoklipa grabatzen hasteko, sakatu "C" arean (LEDa keinuka hasiko da).

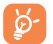

Grabatze-moduan zaudela dei bat jasotzen baduzu, bideoaren grabazio geratu egingo da, baina deia amaitutakoan berrero has daiteke.

### **12.3.3 Erreproduzitze-modua**

"Nire bideoak" zerrendan, sakatu "Aukerak" bideoa irakurri eta MMS edo Bluetooth erabilita bidaltzeko.

# **13 Profilak..................................**

Menu honekin dei tonuak pertsonaliza ditzakezu gertaera eta ingurune ezberdinetara.

### **13.1 Orokorra**

Soinu ezarpenak aldatzeko, s a k a t u "**Aukerak**" e t a hautatu "**Aldatu**" eta jarraian teklarekin erabil daitezkeen aukerak ikusiko dituzu:

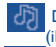

**Doinu bat aukeratu C** tekla erabiliz eta ondoren konfirmatu **Ados** tekla erabiliz (ikusi 40. orrialdea).

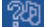

Modua (arrunta, diskretua, bibratzailea...). Telefonoaren doinuan aukera

hauek ditugu: Arrunta, Diskretua (doinuaren aurretik bip-a), bibratzailea (ez dago doinurik), bibratzailea + doinu, bibratzailea e t a o s t e a n doinua, bip + bibratzailea, isilik (ez dago doinurik, alarmen kasuan izan ezik, ikonoa agertuko da). Doinuak gero eta ozenago entzungo dira.

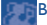

Bolumena doitzeko tekla <sup>1</sup>.

Hautatu teklen doinu mota.

Hautatu mezu berri bati lotutako doinua.

Hautatu hitzordu berri bati lotutako doinua edo alarma.

- Pizteko Bip-a.
- Itzaltzeko Bip-a.

### **13.2 Isilik**

Profil honetan doinu guztiak desaktibatu egiten dira, baita notifikazio doinuak ere.

### **13.3 Aire zabalekoa (ozen)**

Kanpoko inguruetara egokitutako profila da, bestelakoa baino doinu ozenagoa.

### **13.4 Hitzordua**

Funtzio hau aktibatu hitzordu berri batekin telefonoak bibratzea nahi baduzu, baina ez doinurik entzutea, aktibatutako alarmak ez badira.

### **13.5 Hegaldi-modua**

Modu honetan ezin izango duzu dei funtzioak erabili, ezta Bluetootha ezta mezuak ere. Standby-a luzatzeko erabil daiteke.

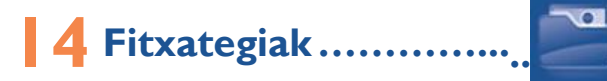

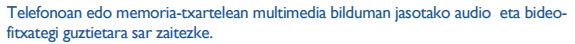

### **14.1 Nire audio fitxategiak**

Doinu bat hauta dezakezu pizteko/itzaltzeko pantailarekin, sarrerako deiekin, mezuen jakinarazpenekin, pizteko/itzaltzeko doinuarekin edo alarmekin edo atazaantolatzailearekin lotzeko.

"Nire audio fitxategiak" albumak karpeta hauek ditu «1

- Musika: gaien hautaketa osoa.
- Tonuak: dei-tonu gisa ezar daitezkeen melodiak.
- Grabatutakoak: grabatutako soinu guztiak,
- Orokorra: telefonoan edo memoria-txartelean gordetako audio-fitxategi guztiak ditu.
	- DRM: soinuak eta irudiak hedatzeko aukera ematen duen eta horiei lotutako copyright-a babesten duen eskubide digitalen administrazioa. DRM kontagailuan oinarritutako fitxategiak eta eskubideak iraungita dituzten fitxategiak ez dira automatikoki erreproduzituko zerrenda zabaldutakoan.

### **14.2 Nire irudiak**

Irudi edo argazki bat hauta dezakezu, eta hasierako pantaila gisa edo pizteko/itzaltzeko pantaila gisa erabili, edokontaktu bati lotu.

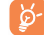

Irudiak alfabetikoki agertuko dira.

### **14.3 Nire bideoak**

"Nire bideoak" albumean, telefonoan edo memoria-txartelean sartutako edo deskargatutako bideo guztiak daude.

Memoria-txarteleko eta telefonoko bideo guztiak gordetzen ditu eta honako aukera hauek eskaintzen ditu: **Erreproduzitu**,**Bidali** (**MMS**(2) edo **Bluetooth** bidez), **Ezabatu**,**Guztiak ezabatu**,**Aldatu izena**, **Sailkatu** (izenaren, motaren, dataren edo tamainaren arabera) eta bideoak kopiatu edo mugitu eta beste bideo batzuk Deskargatu/Kapturatu.

 $^{(1)}$  Karpetan izenak ezin dira aldatu. Baina, kasu batzuetan, karpeta hauetako. elementu batzuk alda, ezaba eta gehitu ditzakezu.

(2) Sare-operadorearen arabera.

### **14.4 Nire sorkuntzak**

Mugikorrean erregistratutako argazki guztiak gordetzen ditu funtzio honek.

### **14.5 Jasotako fitxategiak**

Gorde bateragarria ez den formatuko fitxategiak.

### **14.6 Liburu elektronikoak**

Liburutegi honetan liburu elektronikoak daude (.txt eta .pdb fitxategiak).

### **14.7 Memoria-txartela**

Memoria-txartelean gordetako fitxategi guztietara sar zaitezke.

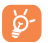

Lehenengo aldiz memoria-txartel bat sartzean, arakatu egingo du, eta aurrez definitutako karpetak sortuko dira.

### **Memoria-txartela sartzea eta kentzea**

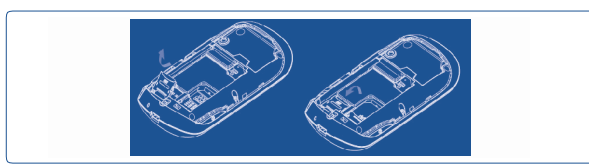

Ireki atzeko tapa eta MicroSD txartela sartu zirrikitutik. Ireki atzeko tapa eta memoria txartela bultzatu blokeatu arte. Atera MicroSD txartela eta itxi tapa.

### **Aukerak**

**Karpeta sortu** • Karpeta gehiago sortzeko. **Karpeta ezabatu** • Karpetak ezabatzeko. **Izen berria jarri karpetari** • Karpetaren izena aldatzeko. **Karpeta hustu** • Karpeta bateko fitxategi guztiak ezabatzeko. **Memoria-txartela** • Formateatzeko edo memoriaren egoera zein den jakiteko.

### **14.8 Soinuen, irudien eta bideoen kudeaketa**

Hautatutako elementuaren arabera, funtzio hauetan sartuko zara:

**Ikusi** • Hautatutako irudia ikusteko. Karpetako irudi guztiak diapositibatan ikusi nahi badituzu luze sakatu uneko irudian.

### **Erreproduzitu**• Hautatutako bideoa erreproduzitzeko.

- **Bidali(1)(1)** Audioa/irudia/bideoa bidaltzeko.
- **Ezabatu** Hautatutako audioa/irudia/bideoa ezabatzeko (ez zaie aplikatzen telefonoak berarekin dakartzan elementuei).
- **Ezarri honela - Irudia → hasierako pantaila, pantaila-babesa pizteko/itzaltzeko** pantaila, kontaktu bati esleitu.
	- Soinua  $\rightarrow$  ton ua, mezuaren bip-a, piztu/itzali, kontaktu bati esleitu.
	- -Bideoa  $\rightarrow$  pantaila-babesa, piztuta/itzalita edo kontaktu bati esleitu.
- Aldatu Irudi bat aldatzeko (2)<sup>o</sup>.
- **Deskargatu** Elementu berriak deskargatu.
- **Aldatu izena** Audioaren/irudiaren/bideoaren izena aldatzeko.
- **Sailkatu** Fitxategiak izenaren, motaren, iraupenaren eta tamainaren arabera sailkatzeko.

(1) marka duten fitxategiak ezin dira bidali.

(2) Ezaba daitezkeen irudiei baino ez zaie aplikatzen, baina ez copyright duten fitxategiei.

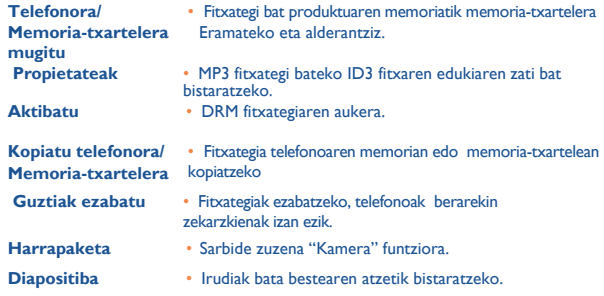

### **14.9 Formatuak eta bateragarritasuna (1)**

- Soinuak: mp3, midi, wav, amr
- Irudiak: jpg, gif
- -Bideoak: 3gp, M-JPEG

### **14.10 Memoriaren egoera**

Telefonoan eta memoria-txartelean (erabiliz gero) erabiltzen ari den espazioa eta libre dagoena adierazten ditu.

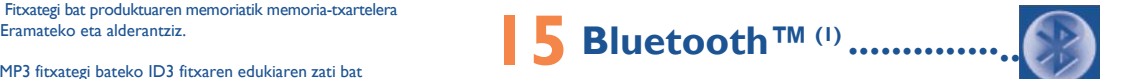

**Aktibatu** • DRM fitxategiaren aukera. Funtzio honetara sartzeko "**Bluetooth**" hautatu menu nagusian. Zure telefonoa Bluetooth aparatu batekin erabiltzeko, jarraitu urrats hauei:

- Sinkronizatu eta erregistratu aparatua zure telefonoan.
- Hautatu esku askeko moduan erabiltzeko. Bluetooth audio-gailu bakarra (zure Bluetooth esku askeko eramangarria edo autoko Bluetooth kita) konekta daiteke komunikazioan.

### **Bluetooth aparatua sinkronizatzea eta erregistratzea**

Bluetooth funtzioa aktibatzeko, hautatu "**Bluetooth\ Aktibazioa\Aktibatuta**". Ondoren, sartu "**Gailuen zerrenda**" menuan, konekta daitezkeen Bluetooth aparatuak bilatzeko, eta hautatu zerrendan sinkronizatu nahi duzun aparatua. Bluetooth gailuak teklaturik ez badu, sartu lehenetsitako pasahitza zure telefonoan erregistratzeko. Teklatua badu, pasahitz berdina sartu behar duzu telefonoan eta gailuan, azken hori erregistratzeko.

Zerrendan, hautatu "**Aukerak**" tekla konektatzeko/deskonektatzeko, berriz izendatzeko, aparatu berriak bilatzeko edo zerrendatik aparatu ezezagun bat ezabatzeko.

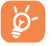

Ez ahaztu zure Bluetooth aparatua piztea eta sinkronizatzeko modua aktibatzea zure telefonora sinkronizatzen duzunean.

(1) Bluetooth Alcatel OT -BM82 entzungailuak erabiltzea gomendatzen dizugu, OT-708arekin erabiltzeko bateragarriak baitira.

### **Erabil ditzakezun funtzioak**

- **Datuak transmititzea** Beste bluetooth gailu batekin fitxategiak trukatzea.
- **Deiak jaso/egin.** Esku askeko Bluetooth eramangarri batekin telefono-dei bat egitea edo jasotzea.
- **Musika entzutea** •A2DP profilarekin bateragarria.

### **Ezarpenak**

- **Ikusgarritasuna**: aukeratu zure telefonoa ezkutatuta ("**Ezkutatuta**") edo guztiek ikusteko moduan("**Ikusgai guztientzat**") utzi nahi duzun.
- **Telefonoaren izena.**: gainerakoek ikusiko duten zure telefonoaren izena aldatzeko.

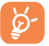

Aktibatu beti Bluetooth-a zure telefonoan Bluetooth aparatu batera konektatu aurretik. Ez ahaztu Bluetooth-a aktibatzeak bateriaren iraupena aldatuko duela pixka bat.

Bluetooth teknologiari esker, eremu txiki bateko Bluetooth aparatu guztiak konekta daitezke haririk gabe. Egiaztatu esku askeko Bluetooth eramangarria edo autoko Bluetooth kita estaldura horren barruan daudela, eta "**Ikusgarritasuna**" aktibatuta dagoela.

Zure telefonoa bateragarria da Bluetooth™ 1.1, 1.2 eta 2.0. bertsioekin.

# **16 Gehigarriak...........................**

### **16.1 Egutegia........................................................**

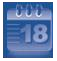

Menu nagusitik sartzean, hilen araberako egutegi bat aurkituko duzu zure bilera eta hitzordu garrantzitsuak jasotzeko. Gertaerak dituzten egunak kolorez agertuko dira.

### **Aukerak:**

**Sortu** • Hitzordu bat sortzeko. **Ikusi gaurko hitzorduak** • Eguneko hitzorduak ikusteko. **Hitzorduen zerrenda** • Sortutako hitzordu guztiak ikusteko. **Joan datara** • Sartu nahi duzun data, eta berehala nabarmenduko da.

### **16.2 Kalkulagailua .....................................................**

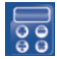

Funtzio honetara sartzeko hautatu "Kalkulagailua" menu nagusian.

Idatzi zenbakia, egin nahi duzun eragiketa hautatu eta bigarren zenbakia idatzi; jarraian, sakatu  $\|\cdot\|$  tekla emaitza lortzeko.

Eragiketa bukatzen duzunean  $\overline{C}$  sakatu zenbakiak ezabatu eta beste eragiketa bat egiteko.

Hasierako pantailara itzultzeko, sakatu "D" arean edo lerratu eskuinetik ezkerrera LED kontrol-panelean.

### **16.3 Oharrak..............................................................**

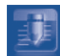

Menu nagusiko "**Oharrak**" atalean ohar bat sor dezakezu testua eta ahotsarekin. **Aukerak: Ireki** • Ireki eta oharra ikusteko.

**Bidali** • SMS, MMS edo Bluetooth bidez bidaltzeko.

- **Testu/Ahots-ohar** Testu edo ahots-oharra sortzeko
- **berria**
- **Ezabatu** Ohar guztiak ezabatzeko.
- **Idazketa-modua** Idazteko modua aukeratzeko.
- **Hizkuntza** Hizkuntza aukeratzeko.

Ahots-ohar bat grabatzerakoan, audioaren formatua definitu dezakezu (AMR, WAV edo AWB), kalitatea (Altu/Baxua) eta gogoko kokapena (telefonoa, memoria-txartela).

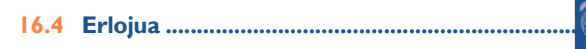

### **16.4.1 Alarma**

Zure telefono mugikorrak iratzargailua du berriz jotzeko funtzioarekin. Bost alarma konfigura ditzakezu, eta berriz jotzea nahi duzun edo ez aukeratu.

**Errepikatu** • Berriz jo dezake (aurrez definitutako aukera)/Egunero/Egunak.

**Maiztasuna** • Alarmak berriz joko du denbora-tarte jakinetan. Errepikapena definitu dezakezu hemendik: **"AIarma/Aldatu/Maiztasuna".**

### **16.4.2 Erlojua**

Eguna eta ordua doitu ditzakezu, 12/24 orduko formatua kontuan hartuta. Egunez argia aurrezteko funtzioa ere ezar dezakezu.

### **16.4.3 Munduko erlojua**

Munduko erlojuak zure bizilekuko ordua eta hiri ezberdinetako ordua ematen dizu . Hiru hiri agertu daitezke guztira (**Aukerak\Nire hiriak**). Gainera, beste hamar hiri sartu ditzakezu zerrendan (**Aukerak \Gehitu**).

### **17 Ezarpenak ......... ....................**

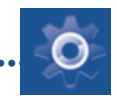

Hasierako pantailatik, aukeratu menuko  $\overline{O}$ ikonoa, eta, ondoren, aukeratu nahi duzun funtzioa telefonoa pertsonalizatzeko.

### **17.1 Ukipen-ezarpenak**

### **17.1.1 Ukipen-kalibrazioa**

Bi aukera ditu: LEDen kalibrazioa eta LCDaren kalibrazioa. Ukipen pantaila kalibratzeko, sakatu pantailako edozein tokitan kalibraketarekin hasteko.

### **17.1.2 Ukipen-dardara**

"Aktibatu/desaktibatu" aukerak dituzu pantaila edo LEDen area ikutzen dituzunean telefonoa dardarka hasteko.

### **17.2 Pantaila**

### **17.2.1 Hasierako pantaila**

### **Horma-papera**

Telefonoa piztean agertuko da horma-papera.

"**Horma-papera**" aukeratzen duzunean, pertsonalizatu egin dezakezu zure telefonoan lehenespenez agertzen den irudia edo animazioa aldatuta.

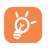

Gertaera bat jasotzen duzunean (deia, SMS/MMS, oharrak, etab.) ikonoa, mota eta gertaera kopurua widget-barran azalduko dira, kontsultara zuzenean sartzeko aukerarekin.

### **Pantaila-babesa**

Aukera hori aktibatuta, pantaila-babesa bistaratzen da hasierako pantailaren ondoren. Hautatu irudi, animazio edo diapositiba bat pantaila-babes gisa.

### **Eguraldia Aktib/Desaktib.**

Aktibatu edo desaktibatu eguraldiari buruzko informazioa pantaila nagusian agertu behar bada.

### **17.2.2 Gaia**

Funtzio honek zure telefonoaren estilo eta koloreak pertsonalizatzen lagunduko dizu.

### **17.2.3 Pizte-/Itzaltze- irudia (1)**

Telefonoa piztean bistaratzen diren ongietorriko mezua, animazioa edo irudia pertsonaliza ditzakezu.

Telefonoa itzaltzeko pantaila ere pertsonaliza dezakezu, irudi bat edo animazio bat hautatuta.

**17.2.4 Distira**

Beltzaren distira maila eta LCD pantailaren distira doitzeko aukera duzu.

**17.2.5 Argia** Pantailaren atzeko argiaren iraupena aukeratzeko.

### **17.3 Hizkuntzak (2)**

Mezuak bistaratzeko hizkuntza. "**Automatikoa**" aukerarekin, abonatuta zauden sareko hizkuntza hautatzen da (zure telefonoan hizkuntza hori erabilgarri badago).

### **17.4 Entzungailu-modua**

Entzungailuak eta telefonoaren artean soinua aldatzeko aukera ematen du (sarrerako deiak, mezuaren bip-a, alarmako bip-a...).

Modeloaren arabera.

Galdetu operadoreari zerbitzu hau duzun edo ez.

### **17.5 Pantailaren blokeoa**

### **17.5.1 Blokeo automatikoa**

Pantaila eta LEDa automatikoki blokeatzen dira, edo eskuz,  $\ominus$  pizteko-tekla labur sakatuta itxaroteko moduan.

### **Pantaila eta LED panela desblokeatzea**

Labur sakatu pizteko-tekla  $\bigcap$  blokeatuta dagoenean. Edo bolumen-tekla sakatu <sup>4</sup>, desblokeatzeko aukera agertuko da, sakatu adierazten den tokian telefonoa desblokeatzeko.

### **17.5.2 Desblokeatu deia erantzun aurretik**

Deia erantzun aurretik desblokeatzea aukeratu dezakezu.

Dei bat egiten duzunean, pantaila automatikoki blokeatzen da. "Desblokeatu" hautatu behar duzu deia bukatu aurretik edo "**Aukerak"** abiatu.

### **17.6 Teklak**

### **17.7 Idazketa-modua**

Kontsultatu "Testu sartzeko modua" kapitulua, 67. orrialdean. Karaktere berezien taulaz gain (adibidez, zirilikoa, txinera), telefonoan testua idazteko hainbat modu dituzu. funtzio honi esker, mezu laburrak idatz ditzakezu eta izenak sar ditzakezu karaktere bereziekin zure agendan.

### **17.8 Hiztegia**

Telefonoan hiztegia duzu. Hiztegi horretan zuk nahi dituzun hitzak sar ditzakezu; baita testua idazteko sistema prediktiboak iradokitakoak ere. Zure hiztegia kontsultatzean, hitzak sartu, aldatu edo ezaba ditzakezu "**Aukerak**" funtzio-tekla erabilita".

### **17.9**

### **Segurtasuna**

**Aktibatu telefonoaren kodea**

**Aktibatu PINa** • Kodea aktibatuta badago, SIM txartelaren babes-kodea eskatuko zaizu telefonoa pizten duzun bakoitzean.

- **PIN** PIN kodea aldatzea.
- **PIN2** Si Kodea aktibatuta badago, babes-kodea beharko duzu SIM txartelaren funtzio jakin batzuetarako (Faktura/kostua/FDN edo markatze finkoko zenbakiak eta abar) Hau hautatu, berri batekin ordezkatzeko (4 eta 8 digitu artean).
	- Kode hori aktibatuta badago, telefonoa pizten den bakoitzean eskatuko da.
- **Pasahitza aldatu**
- **Markatze**
- Telefonoaren pasahitza aldatzea; aurrez ezarritakoa 1234 da.
- Telefonoa "blokeatzeko" aukera ematen du, zenbaki **Finkoko zenbakia** batzuk soilik edo aurrezenbaki jakinen bat duten zenbakiak soilik markatu ahal izan daitezen. Funtzio hori aktibatzeko, 2. PIN kodea eskatuko da.

### **Sare-hautaketa**

- 
- **18 17.10 Sarea** Sare hobetsia Konektatu nahi den sareen zerrenda, lehentasun-ordenaren arabera.
- Hautatu sarea La Sarea erabiltzaileak aukeratzen du.
	-
- Bilaketa-metodoa "**Eskuzkoa**" eta "**Automatikoa**" bilaketa-moduen artean aldatzeko.

### **GPRS konexioa(1)**

- Beharrezkoa denean GPRS modu aktiboa konexio-baldintzen arabera.
- Beti GPRS modu aktiboa etengabe

### **17.11 Konexioak**

Mezu (MMS) eta WAP konexioarentzako profil doikuntzak.

### **Atera ahalik eta etekin handiena zure mugikorrari ..**

### **18.1 PC programa-paketea**

Kutxan PCrako programen paketea duen CD-ROM bat dago. Web orritik, programen bertsio berriak deskargatu ahal izango dituzu doan. Programa- paketean hauek sartzen dira:

- Segurtasun-kopiak egitea/leheneratzea
	- Mugikorreko informazio garrantzitsuaren segurtasun-kopiak egin eta nahi denean leheneratu ahal izango duzu.
- GPRS modema
	- Erabili telefonoa PCa Internetera konektatzeko.
- Multimedia pertsonalizatzea
	- Pertsonalizatu telefono mugikorra, soinuekin, melodiekin, irudiekin eta animazioekin.
- Mezularitza
	- Zure ordenagailuan SMS/MMSak idatzi ditzakezu erraz eta mugikorrera transferitu.

### **Sistema eragile bateragarria**

- Windows 2000/XP/Vista

### **19 Testua idazteko modua/ Karaktereen taula (1) .........**

Mezuak idazteko bi idazketa-metodo daude.

- Arrunta
- Prediktiboa, Zi moduarekin

### **Arrunta**

Modu honekin, teklei dagozkien letrak edo karaktere-segidak hautatu behar dituzu testua idazteko.

### **Prediktiboa**

Modu honekin azkarrago idatz daiteke testua.

Sakatu tekla behin, Tekla gehiago sakatuz testua luzatzen den neurrian, hitza aldatzen joango da.

### **Ikus-teklatu estandarra**

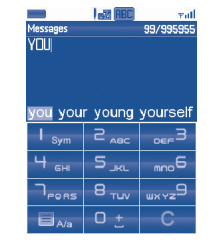

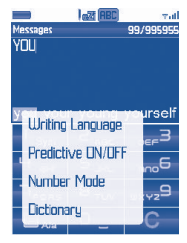

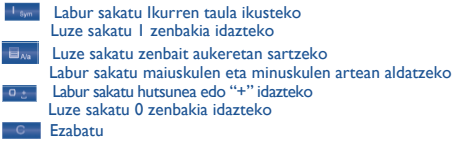

### **Ikurren taula**

L a b u r s a k a t u tekla ikurren taula ikusteko. Kurtsorea erdian agertzen da-

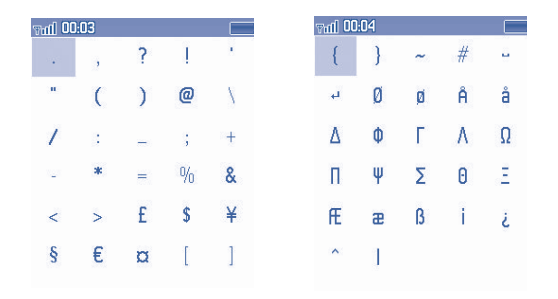

# Labur sakatu **eta konfirmatu aukeratzeko.**<br>Sakatu eta konfirmatu aukeratzeko.

Zure telefonoak erositako unetik, fakturan bitartez erakutsi beharrekoa, bi urteko

bermea du, beti ere, ohiko erabileraren baldintzetan ager daitezkeen akatsetarako. Bateriak (2) ere babesten ditu berme honek, baina hasierako sei hilabeteak baino ez ditu bermatzen, hilabeteok jatorrizko fakturan azaltzen den egunetik zenbatuko dira. Faktura behar bezala beteta erakutsi beharko da, eta bertan argi agertu beharko dira: Izena, Modeloa, IMEIa, Data eta Saltzailea.

Telefonoak ohiko erabilera eragozten duen edozein defekturik baleuko, ahalik eta arinen jakinarazi beharko zaio saltzaileari, eta berari telefonoa jatorrizko fakturarekin batera aurkeztu beharko zaio.

Defektua baieztatuz gero, telefonoa, edo horrek behar duen pieza, aldatu edo konponduko dira, kasua zein den. Telefonoak eta konpondutako osagaiak defektu berdinaren kontrako bermea izango dute beste hiru hilabeterako . Berauen konponketa edo aldaketa antzerako funtzionalitatea eskaintzen duten osagai birmoldatuak erabiliz egin daiteke.

Berme honen barruan daude osagaien eta eskulanen kostua , baina kanpoan geratzen dira bestelako kostuak.

- (1) Berme-aldia herrialdearen arabera alda daiteke.
- (2) Telefonoaren bateriaren iraupena, elkarrizketa denbora, geldirik egotea eta guztirako erabilgarritasuna dela eta, erabilerako baldintzen eta sarearen konfigurazioaren araberakoa izango da. Bateria suntsikorra denez, zehaztapenek adierazten dute erosi eta hurrengo sei hilabeteetan eta gutxi gorabehera ondorengo 200 errekargetan errendimendurik onena lortzeko modua.

Berme honen kanpoan daude telefonoan edo horren osagaietan erabilera hauek sor ditzaketen akatsak:

- eremu geografikoan indarrean dauden arau teknikoak eta segurtasun-arauak ez betetzea.
- 2) TCT Mobile Limited-ek ez duen edo baimentzen ez duen ekipo bati konektatzea.
- 3) Aldaketak egitea, produktua irekitzea edo TCT Mobile Phones Limited-ek edo haren filialek baimendutakoak ez diren pertsonek edo baimendu gabeko mantentze-lanen zentroek egindako konponketak.
- 4) Eguraldi txarrak, ekaitza elektrikoak, suteak, hezetasuna, bustitzea edo janari zatiak sartzea, produktu kimikoak, artxiboak deskargatzea, kolpeak, goitentsioa, korrosioa, herdoiltzea, etabar.

Telefonoa ez da konponduko etiketak edo serie zenbakiak (IMEI) kendu edota aldatu badira

Berme honek ez die eragiten kontsumitzaileak 2003ko uztailaren 10eko 23/2003 legearen arabera dituen eskubideei.

TCT Mobile Limited-ek eta bere filialek ez dute bere gain hartuko ustekabeko akatsak edota bestelako ondorioak, legeak akats horiekiko deskargua onartzen badu. Herrialde batzuek ez dute onartzen ustekabeko akatsen edota bestelako ondorioen aurreko bermeen muga ezta bermeen denbora muga ere, beraz baliteke aurreko paragrafoan aipatutako mugak ez izatea aplikagarriak zure herrialdean.

Erreklamazioak egiteko jarri harremanetan bezeroen arreta-zerbitzuarekin: 902 113 119 Posta bidez ere egin dezakezu: **TCT Mobile Limited** Av. De Bruselas, 5 28109 AIcobendas (Madrid)

# 1) Erabiltzeko edo instalatzeko argibideak ez betetzea eta erabiltzailearen **21 Osagarriak(1) .........................**

Alcatelen GSM telefono mugikorren azken belaunaldiak "esku libreko funtzioa" du barnean, telefonoa distantzia jakin batetik erabili ahal izateko, adibidez, mahai baten gainean dagoenean. Zure elkarrizketak konfidentzialak izan daitezen, entzungailu edo esku libreko eramangarri bat ere badu.

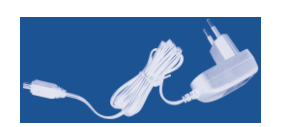

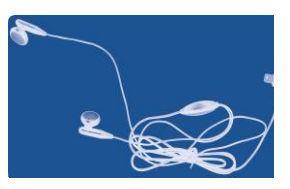

Bateria

Kargagailu estandarra Entzungailu estereoa

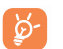

Zure modeloarekin bateragarriak diren Alcatel bateriekin, kargagailuekin eta osagarriekin bakarrik erabili behar duzu telefonoa.

(1) Erreferentziarako irudiak.

# **22 Arazoak eta irtenbideak......**

Laguntza teknikoko zerbitzuarekin harremanetan jarri aurretik, gomendio hauei begiratzea gomendatzen dizugu:

- Telefonoak behar bezala funtziona dezan, telefonoa noizean behin itzaltzea gomendatzen dizugu.
- Bateria optimizatzeko, bateria erabat kargatzea gomendatzen dizugu ( |
- Telefonoak gaizki funtziona ez dezan, telefonoaren memorian datu gehiegi ez gordetzea gomendatzen dizugu.

Gainera, puntu hauek egiaztatzea komeni da:

### **Telefono mugikorra ez da pizten**

- Sakatu  $\ominus$  tekla pantaila piztu arte
- Egiaztatu bateriaren karga
- Egiaztatu bateriaren kontaktuak, atera eta sartu berriz bateria, eta piztu berriz telefonoa

### **Telefonoa desaktibatuta geratu da duela zenbait minutu**

- Sakatu  $\ominus$
- Kendu bateria, eta gero, sartu berriz eta piztu telefonoa

### **Pantaila ez da argi ikusten**

- Garbitu pantaila
- Erabili telefono mugikorra gomendatutako erabilera-kondizioetan

### **Mugikorra bakarrik itzaltzen da**

- Egiaztatu telefonoa erabiltzen ez duzunean teklatua blokeatuta dagoela
- Egiaztatu bateriaren karga

### **Mugikorra ez da behar bezala kargatzen**

- Egiaztatu bateria ez dagoela erabat deskargatuta, kargaren irudiak hainbat minutu behar ditu eta gero txistu fin bat egin dezake
- Egiaztatu kondizio normaletan kargatzen dela (0 °C + 40 °C bitartean)
- Egiaztatu nola sartzen den bateria: bateria kargagailua konektatu baino lehen sartu behar da
- Egiaztatu Alcatelen kargagailua eta bateria erabiltzen ari zarela
- Atzerrian, egiaztatu korronte-hartuneen bateragarritasuna

### **Telefono mugikorra ez dago sare batera konektatuta**

- Begiratu telefono mugikorrak beste sareren bat aurkitzen duen beste toki batean
- Egiaztatu sarearen estaldura operadorearekin
- Egiaztatu SIM txartelaren baliozkotasuna operadorearekin
- Saiatu eskuz hautatzen sare erabilgarria(k) (ikus 65. orrialdean)
- Saiatu berriz, gero, sareak gainkarga baldin badu

### **SIM txartelaren errorea**

- Egiaztatu SIM txartela behar bezala sartuta dagoela (ikus 17. orrialdea).
- Galdetu operadoreari zure SIM txartela bateragarria den 3 V-ekin, lehengo 5 V-eko SIM txartelak ezin baitaitezke erabili.
- Ikusi SIM txartelaren txipa hondatuta edo marratuta dagoen

### **Ezin da deirik egin**

- Egiaztatu markatu nahi duzun zenbakia markatu duzula eta sakatu  $\alpha$  markaziotaulan
- Nazioarteko deientzat, egiaztatu herrialdeko/eremuko kodeak
- Egiaztatu telefonoa sare batera konektatuta dagoela, eta sareak gainkargarik ez duela edo erabilgarri dagoela
- Egiaztatu abonua operadorearekin (kreditua, SIM txartelaren baliozkotasuna eta abar)
- Egiaztatu ez duzula irteerako deirik debekatu (ikus 37. orrialdea)

### **Ezin da deirik jaso**

- Egiaztatu telefonoa piztuta eta sare batera konektatuta dagoela (eta sareak gainkargarik ez duela edo erabilgarri dagoela)
- Egiaztatu abonua operadorearekin (kreditua, SIM txartelaren baliozkotasuna eta abar)
- Egiaztatu ez duzula irteerako deirik desbideratu (ikus 38. orrialdea)
- Egiaztatu ez dituzula dei jakin batzuk debekatu

### **Solaskidearen izena ez da azaltzen deia jasotzean**

- Egiaztatu operadorearen zerbitzu horretara harpidetuta zaudela
- Solaskideak ez du bere zenbakia transmititzen

### **Deien audio-kalitatea ez da onena**

- Dei bat egitean, bolumena teklaren bidez doi dezakezu
- Kontrolatu **in ill** irrati-seinalearen ikonoa

### **Ezin ditut eskuliburuan azaltzen diren funtzioak erabili**

- Egiaztatu badagokizula zerbitzu hori operadoreari ordaintzen diozunaren arabera
- Egiaztatu funtzio horrek ez duela Alcatelen osagarriren bat behar

### **Ezin dut agendako zenbakirik markatu**

- Egiaztatu erregistroaren zenbakia ongi gorde duzula
- Egiaztatu, atzerrira deitzen baduzu, herrialdearen aurrezenbakia hautatu duzula

### **Ezin dut erregistrorik sortu nire agendan**

• Egiaztatu SIM txartela ez dagoela beteta, kendu fitxak edo gorde fitxak telefonoaren agendetan (profesionala, pertsonala)

### **Solaskideek ezin dute mezurik utzi nire ahots-postontzian**

• Galdetu operadoreari zerbitzu hau baduzun edo ez

### **Ezin naiz ahots-postontzira sartu**

- Egiaztatu zure operadorearen ahots-postontziaren zenbakia "**Nire zenbakiak**" atalean gordeta dagoela
- Saiatu berriz gero, sarea okupatuta badago

### **Ezin dut MMS mezurik ez bidali ez jaso, ez ahozkorik ez idatzizkorik**

- Egiaztatu telefonoak memorian leku librea duela; beteta egon daiteke
- Egiaztatu operadorearekin zerbitzu hau erabil dezakezula, eta egiaztatu MMS parametroak (ikus 28. orrialdea)
- Egiaztatu operadorearekin SMS zentroaren edo MMS profilen kopurua
- Saiatu berriz gero; SMS zentroa beteta egon liteke

### **ikonoa agertzen da hasierako pantailan**

• Mezu gehiegi gorde dituzu SIM txartelaren memorian: kendu zenbait edo gorde itzazu telefonoaren memorian

### **"Zerbitzurik gabe" mezua agertzen da**

• Sarearen estaldura-eremutik kanpo zaude

### **Okerreko 3 PIN kode sartu ditut**

• Jarri harremanetan operadorearekin desblokeatzeko PUK kodea lortzeko

### **Telefonoari ezin diot ordenagailua konektatu**

- Lehenik, instalatu Alcatelen PCrako programen paketea
- Hautatu "Konexioaren instalazioa" konexioa instalatzeko
- Egiaztatu ordenagailuak Alcatelen PCrako programen paketea instalatzeko behar diren zehaztapen guztiak betetzen dituela

### **Ezin ditut fitxategi berriak deskargatu**

- Egiaztatu lekua libre duzula
- Ezabatu zenbait fitxategi
- Hautatu MicroSD txartela deskargatutako fitxategiak gordetzeko
- Egiaztatu zure operadorearekin duzun harpidetzaren egoera.

### **Besteek ezin dute Bluetooth bidez telefonoa detektatu**

• Egiaztatu Bluetooth funtzioa aktibatuta dagoela eta zure mugikorra ikusgai dagoela beste erabiltzaileentzat (ikus 56. orrian)

### **Telefonoak ez du erantzuten, ezin dut piztu**

- Egiaztatu bateria ez dagoela kaltetuta edo guztiz agortuta.
- Kendu bateria, kendu SIM txartela eta berriz piztu.
- Luze sakatu  $\triangle$  tekla eta  $\ominus$  erantzun-tekla aldi berean eta, jarraian, sakatu **A** berrabiarazteko.<sup>(1)</sup>

### **Nire ukipen pantaila ez dabil**

• Sartu profilera pizteko-tekla luze sakatuta eta, jarraian, luze sakatu bolumena igotzeko tekla LCDa kalibratzeko eta bolumena jaisteko tekla LEDa kalibratzeko.

### **Nola lortu bateriaren bizitza luzatzea**

- Egiaztatu telefonoa guztiz kargatzen utzi duzula (3 ordu gutxienez)
- Karga partzial baten ondoren, karga maila okerrekoa izan daiteke. Itxaron 20 bat minutu kargagailua deskonektatu duzunetik neurri zehatza lortzeko.
- Piztu atzeko argia behar duzunean.
- Ahalik eta gehien tartekatu posta elektronikoaren konprobazio automatikoa.
- Berrien eta eguraldiaren informazioa behar duzunean eskuz aktualizatu edo ahalik eta gehien tartekatu.
- Luzaroan erabiltzen ez dituzun Java aplikazioetatik irten.
- Bluetootha desaktibatu ez baduzu erabili behar.

Alcatel-Lucent-en marka erregistratua da ALCATEL eta TCT Mobile Limited-ek erabiltzen du lizentzia bidez.

Eskubide guztiak erreserbatuta© Copyright 2009 TCT MobiIe Limited.

> TCT Mobile Limited-ek bere ekipoen ezaugarriak aurrez jakinarazi gabe aldatzeko eskubidea du.

(1) Erabiltzailearen telefonoko datu GUZTIAK, kontaktuak, argazkiak, mezuak, fitxategiak eta deskargatutako aplikazioak (Java jokoak), betirako galduko dira. Ez kendu bateria berrabiarazten duzun bitartean.

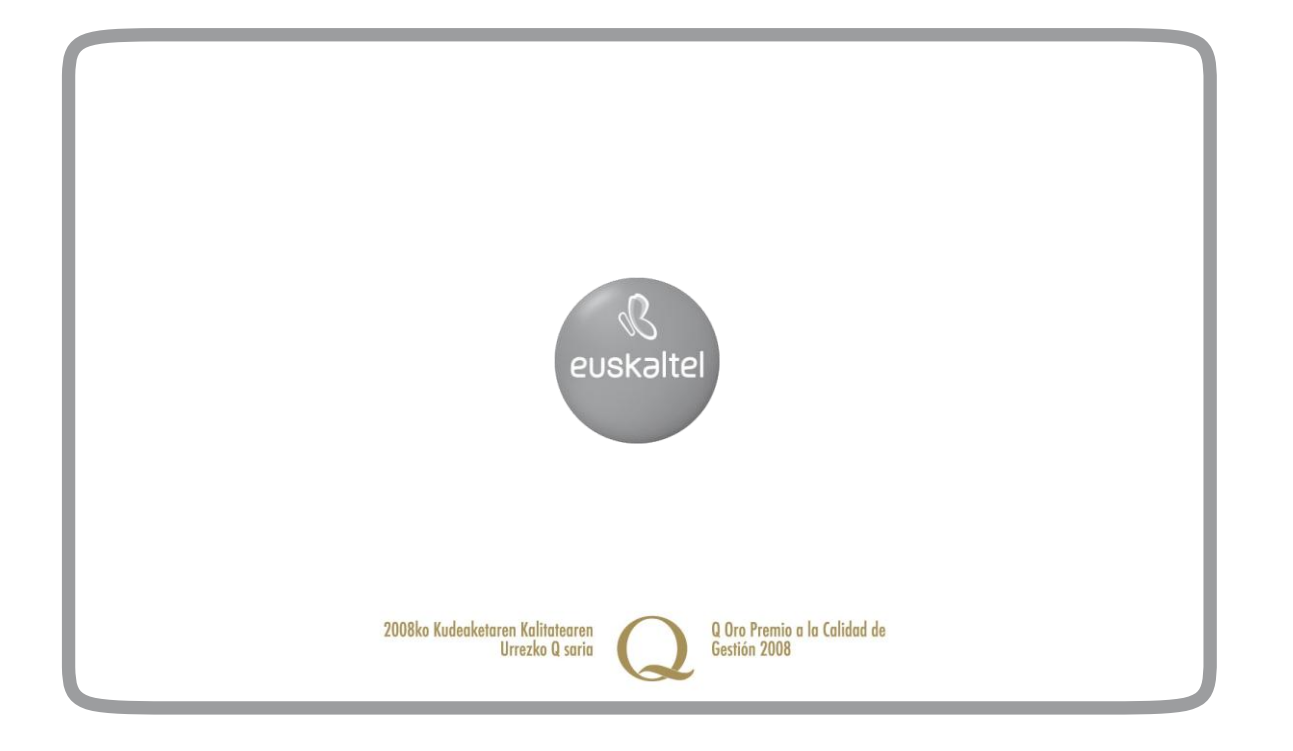